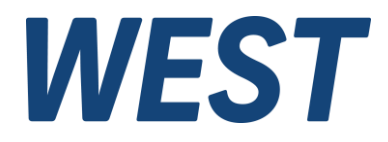

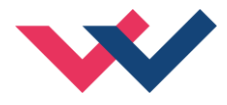

# **Technical Documentation**

# **MDR-339-P-IO**

Two-channel pressure control module with integrated power amplifiers, commissioning assistant and IO-Link interface

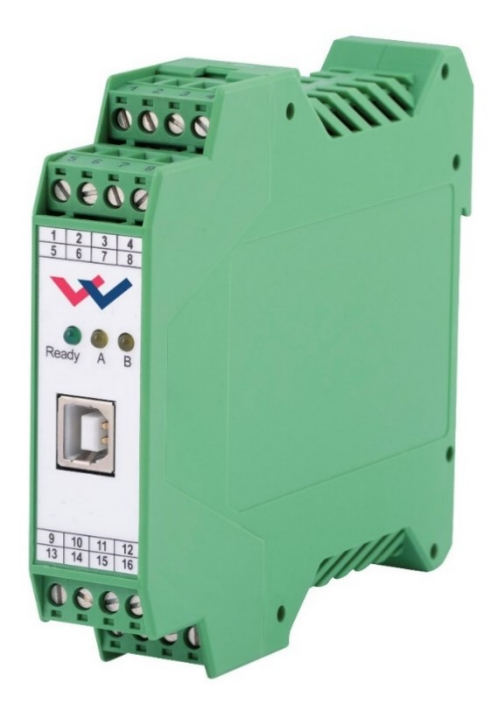

Electronics Hydraulicsmeets<br>meetsHydraulics<br>Electronics

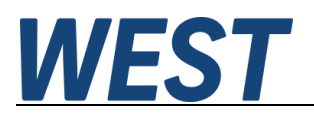

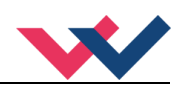

#### **CONTENTS**

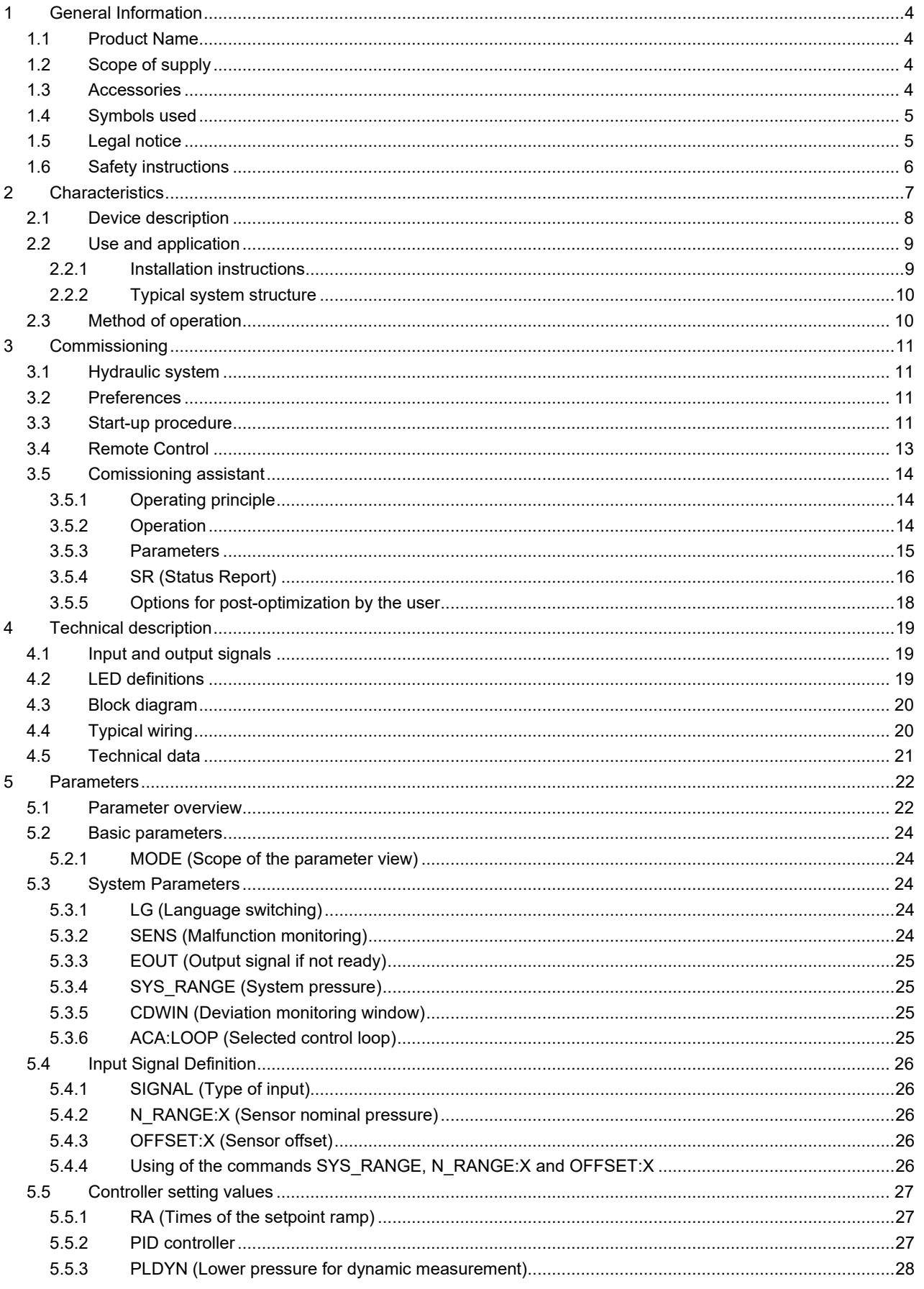

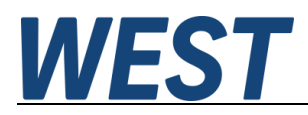

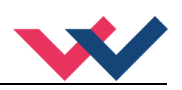

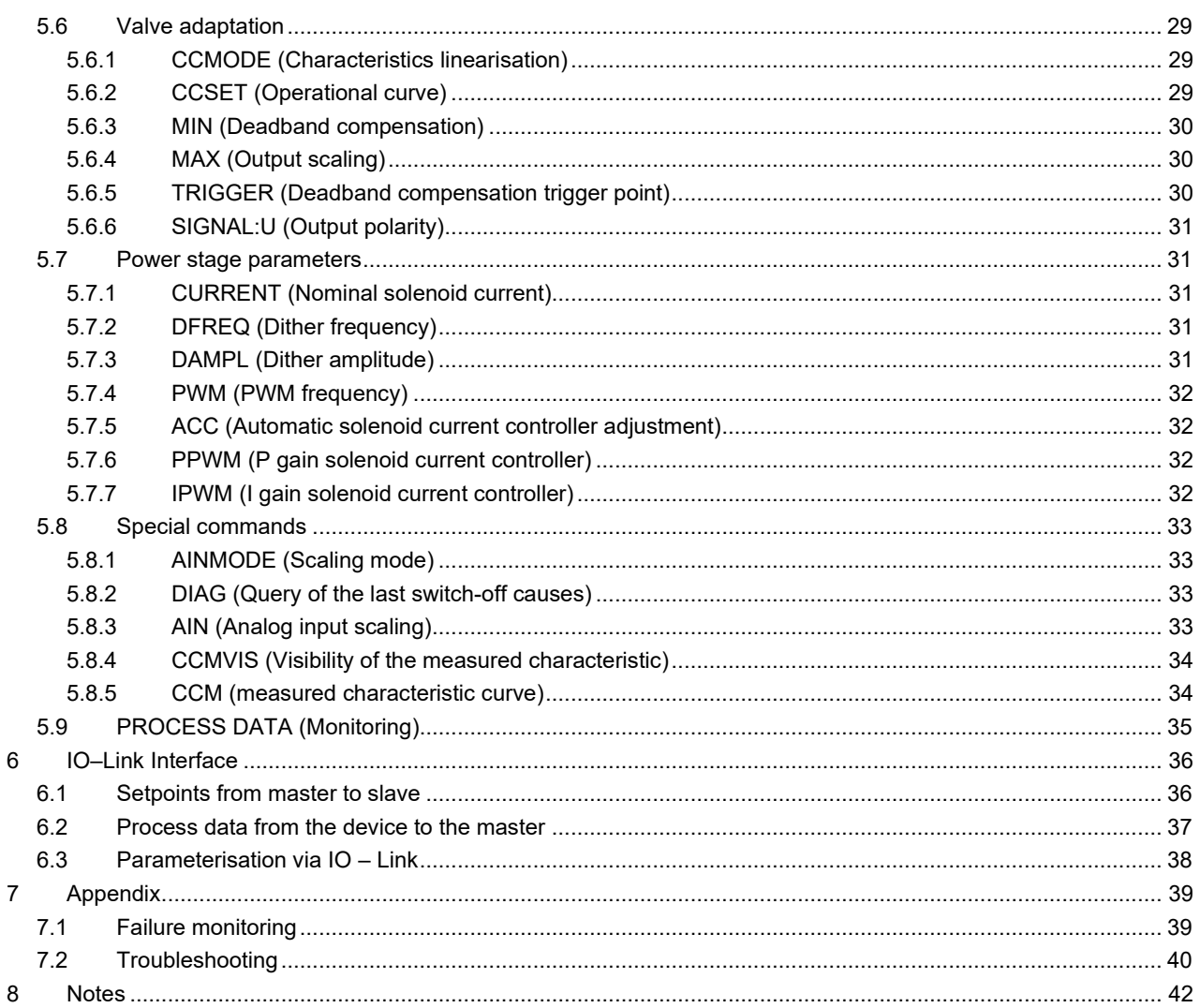

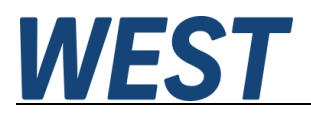

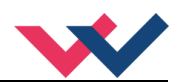

### <span id="page-3-0"></span>1 General Information

# <span id="page-3-1"></span>*1.1 Product Name*

**MDR-339-P-IO** Two-channel pressure control module with integrated power amplifiers, Commissioning assistant and IO-Link interface

#### **Alternative products**

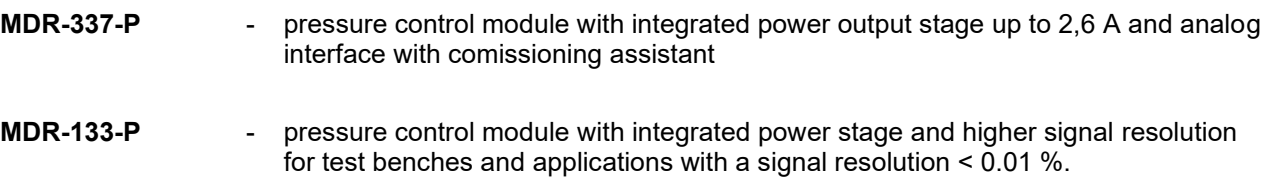

# <span id="page-3-2"></span>*1.2 Scope of supply*

The scope of supply includes the module plus the terminal blocks which are part of the housing. The Profibus plug, interface cables and further parts which may be required should be ordered separately. This documentation can be downloaded as a PDF file from www.w-e-st.de.

### <span id="page-3-3"></span>*1.3 Accessories*

**WPC-300** - Start-Up-Tool (downloadable from our homepage – products/software)

Any standard cable with USB-A and USB-B connector can be used as the programming cable.

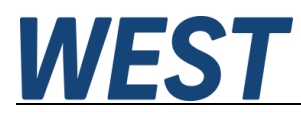

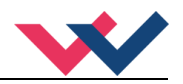

# <span id="page-4-1"></span>*1.4 Symbols used*

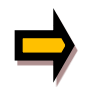

General information

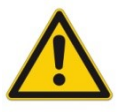

Safety-related information

# <span id="page-4-2"></span>*1.5 Legal notice*

W.E.St. Elektronik GmbH

Gewerbering 31 D-41372 Niederkrüchten

Tel.: +49 (0)2163 577355-0 Fax.: +49 (0)2163 577355-11

Home page: [www.w-e-st.de](http://www.w-e-st.de/) EMAIL: [contact@w-e-st.de](mailto:contact@w-e-st.de)

<span id="page-4-0"></span>Date: 03.01.2025

The data and characteristics described herein serve only to describe the product. The user is required to evaluate this data and to check suitability for the particular application. General suitability cannot be inferred from this document. We reserve the right to make technical modifications due to further development of the product described in this manual. The technical information and dimensions are non-binding. No claims may be made based on them.

This document is protected by copyright.

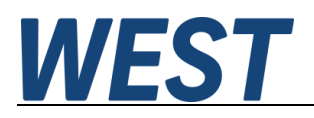

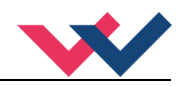

# <span id="page-5-0"></span>*1.6 Safety instructions*

Please read this document and the safety instructions carefully. This document will help to define the product area of application and to put it into operation. Additional documents (WPC-300 for the start-up software) and knowledge of the application should be taken into account or be available.

General regulations and laws (depending on the country: e. g. accident prevention and environmental protection) must be complied with.

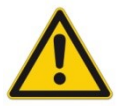

These modules are designed for hydraulic applications in open or closed-loop control circuits. Uncontrolled movements can be caused by device defects (in the hydraulic module or the components), application errors and electrical faults. Work on the drive or the electronics must only be carried out whilst the equipment is switched off and not under pressure.

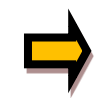

This handbook describes the functions and the electrical connections for this electronic assembly. All technical documents which pertain to the system must be complied with when commissioning.

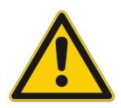

This device may only be connected and put into operation by trained specialist staff. The instruction manual must be read with care. The installation instructions and the commissioning instructions must be followed. Guarantee and liability claims are invalid if the instructions are not complied with and/or in case of incorrect installation or inappropriate use.

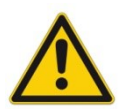

#### **CAUTION!**

All electronic modules are manufactured to a high quality. Malfunctions due to the failure of components cannot, however, be excluded. Despite extensive testing the same also applies for the software. If these devices are deployed in safety-relevant applications, suitable external measures must be taken to guarantee the necessary safety. The same applies for faults which affect safety. No liability can be assumed for possible damage.

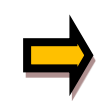

#### **Further instructions**

- The module may only be operated in compliance with the national EMC regulations. It is the user's responsibility to adhere to these regulations.
- The device is only intended for use in the commercial sector.
- When not in use the module must be protected from the effects of the weather, contamination and mechanical damage.
- The module may not be used in an explosive environment.
- To ensure adequate cooling the ventilation slots must not be covered.
- The device must be disposed of in accordance with national statutory provisions.

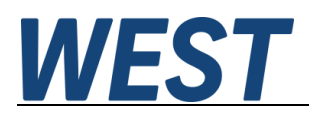

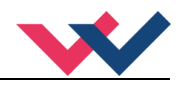

# <span id="page-6-0"></span>2 Characteristics

This assembly is intended for pressure control in hydraulic systems, but can also be used for a variety of other applications where the combination of a PID controller, pilot control and unidirectional output stage is required.

The unit comprises two completely independent channels.

Two power output stages for proportional pressure valves are integrated. Various setting parameters enable optimal adaptation to the respective valve. The control loop operates with a control cycle time of 1 ms and the integrated power output stage with a cycle time of 0.125 ms for solenoid current control.

The setpoints are specified via IO-Link, and the actual values as well as status and diagnostic information is available via this connection.

The controlled variables are read in via 0...10 V signals (or 4...20 mA with cable break monitoring). The output current is closed-loop controlled and therefore independent of the supply voltage and the solenoid resistance. The output stage is monitored for cable breaks and overcurrent (short circuit) and switches off in the event of a failure.

The operation is simple and problem-oriented, which ensures a very short training period.

**Typical applications:** General pressure control with pressure valves (direct or via a variable displacement pump) and speed control with analogue speed sensors.

The device is intended for control via IO-Link and has a port compatible with the Class A.

# **Features**

- **Activation of pressure reducing valve and pressure control valve**
- **IO-Link port class A, with internal galvanic isolation of the additional supply voltage for the output stage and control function.**
- **Meets specification V1.1, data rate COM3 = 230.4 kBaud**
- **Compact housing**
- **Digital reproducible adjustments**
- **Universal PID controller**
- **Commissioning assistant for determining an optimum feedforward control characteristic and for dynamic controller setting**
- **Free parameterization of ramps, MIN and MAX, DITHER (frequency, amplitude) and PWM frequency**
- **Current ranges (parameterisable via software) up to 2.6 A**
- **Application orientated parameter settings**
- **Fault diagnosis and extended function checking**
- **Simplified parameterization with WPC-300 software or via IO-Link**

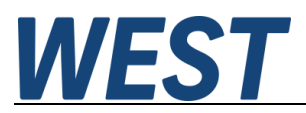

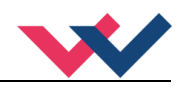

# <span id="page-7-0"></span>*2.1 Device description*

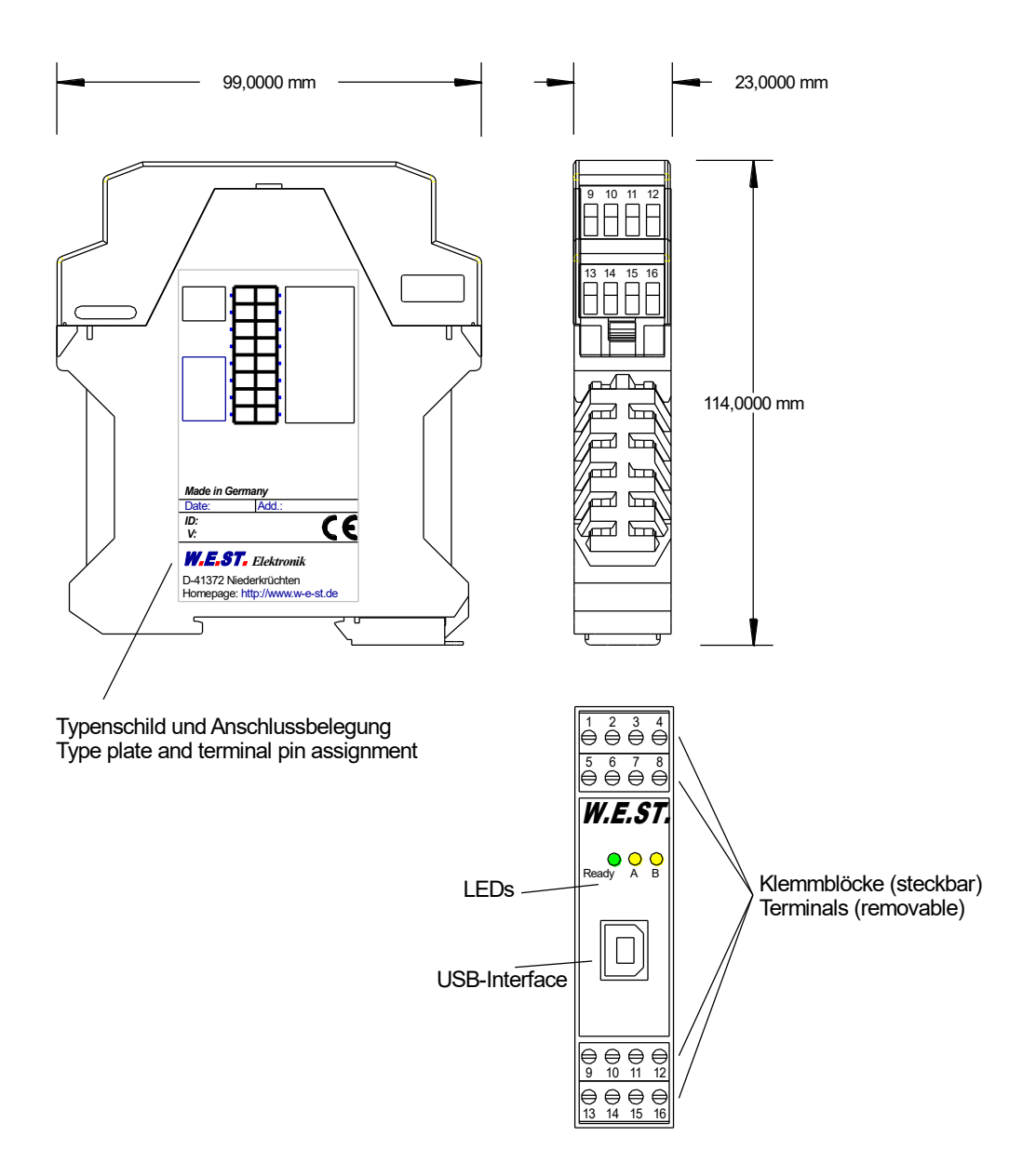

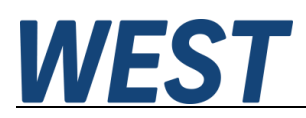

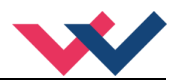

# <span id="page-8-0"></span>*2.2 Use and application*

### <span id="page-8-1"></span>2.2.1 **Installation instructions**

- This module is designed for installation in a shielded EMC housing (control cabinet). All cables which lead outside must be screened; complete screening is required. It is also necessary to avoid strong electro-magnetic interference sources being installed nearby when using our open and closed loop control modules.
- **Typical installation location:** 24 V control signal area (close to PLC) The devices must be arranged in the control cabinet so that the power section and the signal section are separate from each other. Experience shows that the installation place close to the PLC (24 V area) is most suitable. All digital and analog inputs and outputs are fitted with filters and surge absorbers in the device.
- The module should be installed and wired in accordance with the documentation bearing in mind EMC principles. If other consumers are operated with the same power supply, a star-shaped ground wiring scheme is recommended. The following points must be observed when wiring:
	- The signal cables must be laid separately from power cables.
	- Analog signal cables **must be screened**.
	- All other cables must be screened if there are powerful interference sources (frequency converters, power contactors) and cable lengths > 3 m. Inexpensive SMD ferrites can be used with high-frequency radiation.
	- The screening should be connected to PE (PE terminal) as close to the module as possible. The local requirements for screening must be taken into account in all cases. The screening should be connected to at both ends. Equipotential bonding must be provided where there are differences between the connected electrical components.
	- If having longer lengths of cable  $(> 10 \text{ m})$ , the diameters and screening measures should be checked by specialists (e. g. for possible interference, noise sources and voltage drop). Special care is required if using cables of over 40 m in length, and if necessary the manufacturer should be consulted if necessary.
- A low-resistance connection between PE and the mounting rail should be provided. Transient interference is transmitted from the module directly to the mounting rail and from there to the local earth.
- Power should be supplied by a regulated power supply unit (typically a PELV system complying with IEC 60364-4-41 / VDE 0100-410, secure low voltage). The low internal resistance of regulated power supplies gives better interference voltage dissipation, which improves the signal quality of highresolution sensors in particular. Switched inductances (relays and valve coils) which are connected to the same power supply must always be provided with appropriate overvoltage protection directly at the coil.

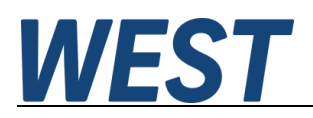

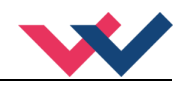

## <span id="page-9-0"></span>2.2.2 **Typical system structure**

The unit has two independent channels. The common feature is the IO link interface. The following explanation refers to each of the two channels. It is also possible to use only one of the two channels. The minimal system consists of the following components:

- (\*1) Pressure relieve valve (alternative: pressure controlled servo pump or pressure control valve)
- (\*2) Pressure line to the consumers
- (\*3) One channel of the MDR-339-P-IO pressure control module with integrated power amplifier
- (\*4) IO-Link interface to the PLC
- $(*5)$  Pressure sensor  $(0... 10 V$  or  $4... 20$  mA)

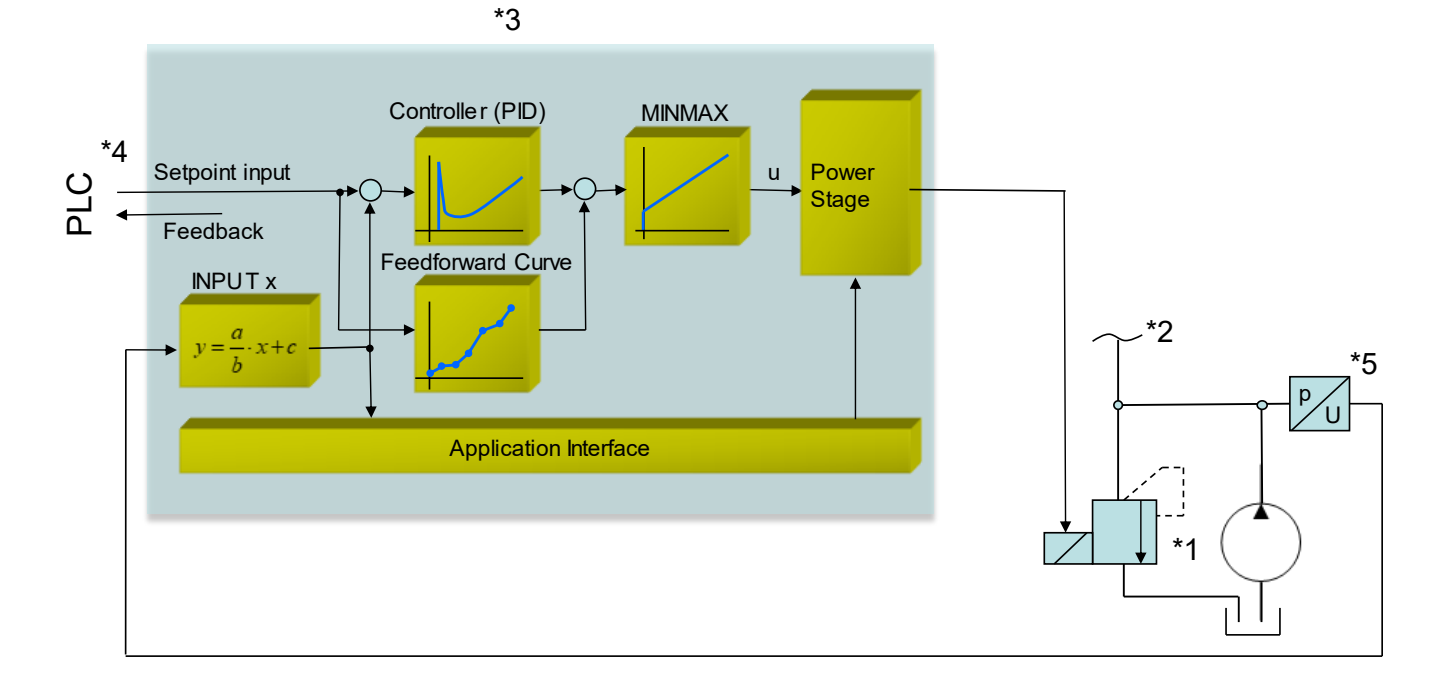

### <span id="page-9-1"></span>*2.3 Method of operation*

This module is useful for pressure control in very different applications. The output signal (up to 2.6 A) controls various pressure valves (pressure relieve valves and pressure control valves). No OBE electronics is necessary.

Because of the very high stability of the pressure control structure, this module is recommended where open loop applications are not sufficient concerning the accuracy.

Pressure controls with constant pumps or remote controllable servo pumps and for force and torque controls with cylinders and motor drives are typical applications.

The pressure control is realized by a PID controller optimized for this application.

**ENABLE:** This digital input signal initializes the application. Error messages are deleted. The power stage gets active and the **READY** signal indicates that all components are working correctly. Now the controller can be driven by the command value as simple power amplifier. The PID controller is activated by the **START** input. The feedback input will be evaluated and the output will be adapted according to the control deviation and the parameterization.

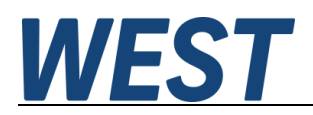

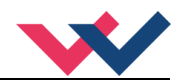

## <span id="page-10-0"></span>3 Commissioning

Commissioning of a closed-loop electronic pressure control system is relatively simple, as basic control of the internal pressure control loop is already provided by the pressure control valve or pressure relief valve.

However, it is usually advantageous to improve the linearity of the valve by adapting the control signal upstream via a linearisation curve.

Deficiencies of the hydraulic-mechanical pressure control loop in the valve or in the pump are compensated by the module's superimposed electronic controller, the setting of which is relatively uncritical.

## <span id="page-10-1"></span>*3.1 Hydraulic system*

Three general control structures have to be taken in consideration.

- 1. Pressure control with a pressure relieve valve
- 2. Pressure control with a servo pump controlled by a pressure relieve valve
- 3. Pressure control with a pressure control / reducing valve

In all cases the same control structure can be used. Only the pressure control with the pump can result (in critical cases) in a slightly instable behavior. The internal damping (pump design) and the hysteresis of the valve require an accurate PWM/Dither setup<sup>1</sup>[.](#page-10-4)

### <span id="page-10-2"></span>*3.2 Preferences*

The preferences include in particular the compilation of the electrical data of the sensor signals and of the proportional valve. The most important points are summarized in the following checklist.

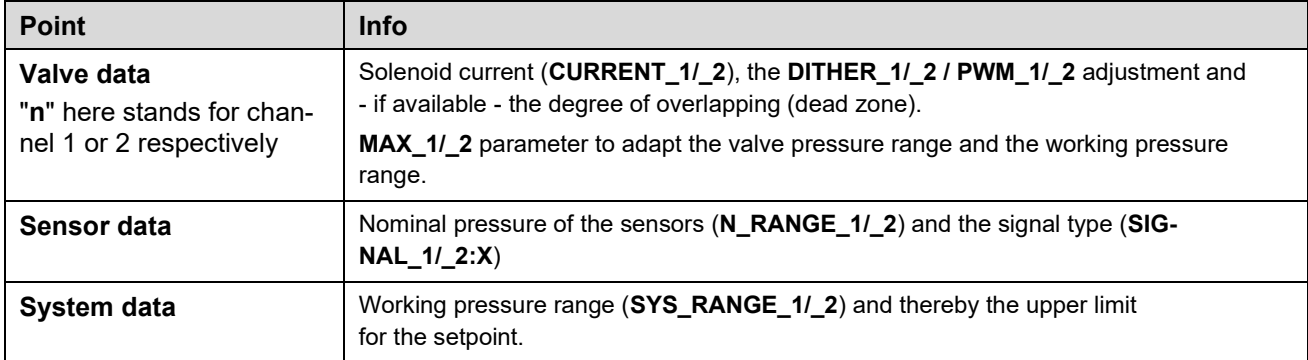

#### **Table 1 (Necessary for the basic parameterization)**

### <span id="page-10-3"></span>*3.3 Start-up procedure*

| <b>Step</b>                     | Task                                                                                                    |
|---------------------------------|----------------------------------------------------------------------------------------------------|
| Installation                    | Install the device in accordance with the circuit diagram. Ensure it is wired cor-<br>rectly and that the signals are well shielded. The module must be installed in a<br>protective housing (control cabinet or similar). |
| Switching on for the first time | Ensure that no unwanted movement is possible in the drive (e.g. switch off the<br>hydraulics). Connect an ammeter and check the current consumed by the                                                                    |

<span id="page-10-4"></span><sup>1</sup> The reason of instabilities is often an insufficient compensation of the hysteresis. The correct setup of the PWM frequency or the Dither amplitude and frequency have to be checked first.

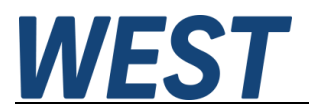

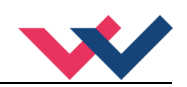

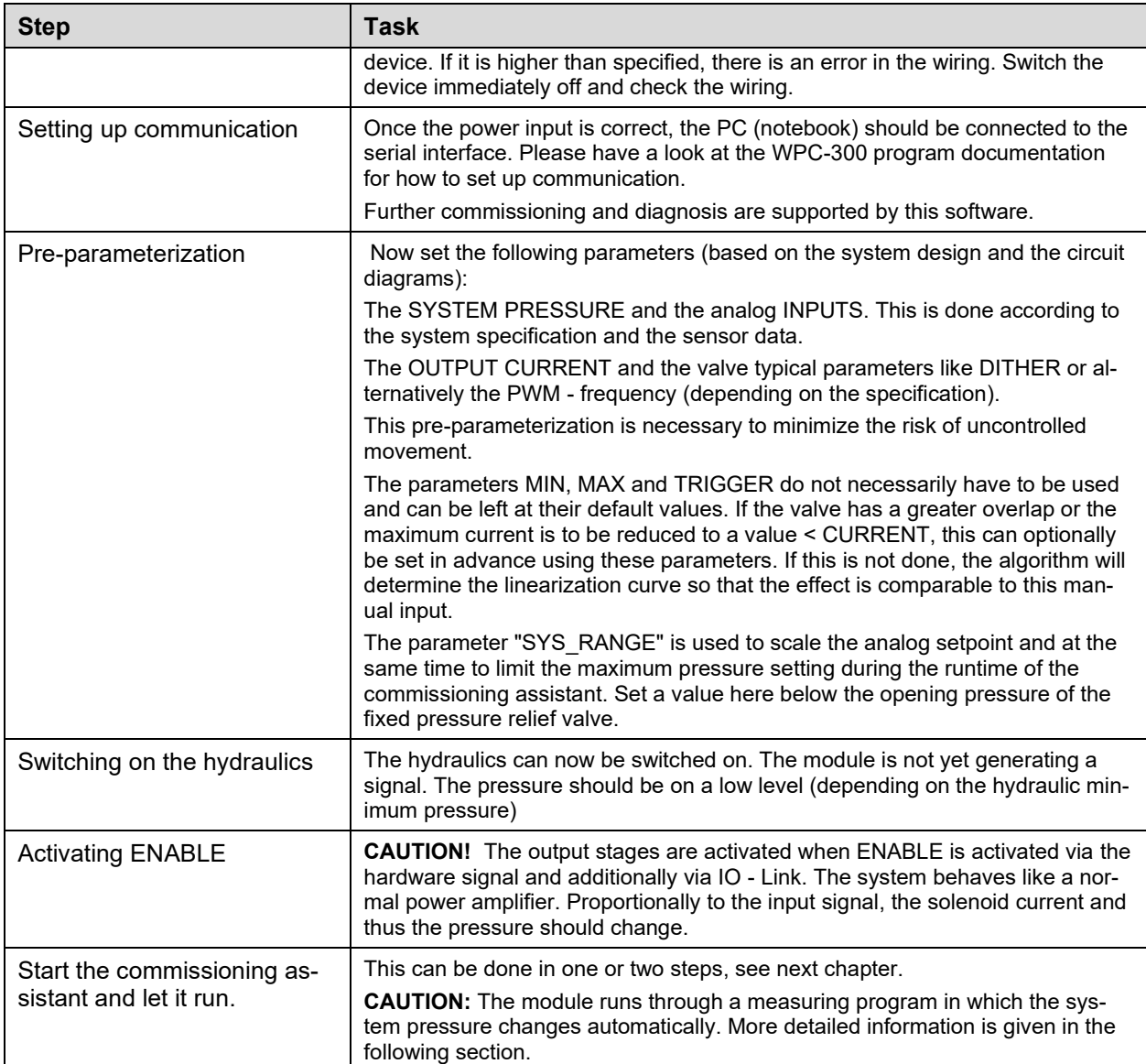

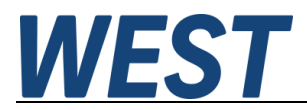

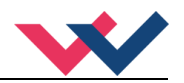

# <span id="page-12-0"></span>*3.4 Remote Control*

For starting-up independent of the PLC (machine control unit), a REMOTE CONTROL mode is implemented. In this mode (**Enable Remote Control (1)**), switching inputs and analog inputs can be simulated by the WPC commissioning software.

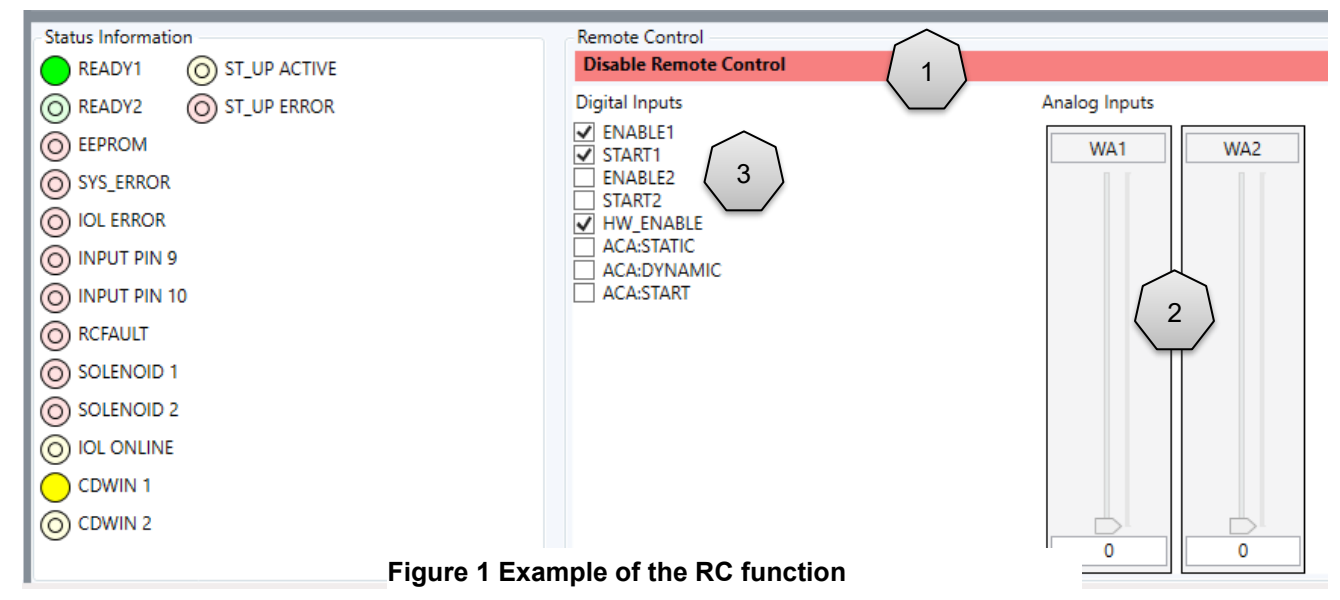

Analog inputs are:

**WA1/2 (2)** the command values, 0... 10000 is corresponding to 0... 100 % of the full range.

Control bits **(3)** are:

#### **ENABLE1/2**

Enable of the controller and activation of the output. The module is working like a simple power amplifier, as long as the "START" input is not set.

#### **HW\_ENABLE**

This simulates the input at PIN6. In addition to the ENABLE1/2, this signal is required for the release.

#### **START1/2:**

The belonging PID controller is active

#### **ACA:STATIC / ACA:DYNAMIC / ACA:START**

Control of the commissioning assistant, see next chapter.

The axis can be simply controlled via these input signals. The behavior is monitored by the different process values.

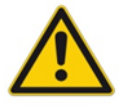

**CAUTION:** All safety aspects must be thoroughly checked when working with the RC (Remote Control) mode. In this mode, the module is controlled directly and the machine control cannot influence the module.

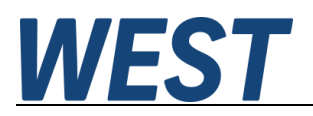

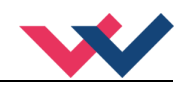

## <span id="page-13-0"></span>*3.5 Comissioning assistant*

The device has an assistance function for automated commissioning. The use of this function is optional. As a user, you can decide whether this function should automatically determine a pilot curve and the PID settings. It is still possible to parameterise the unit manually. The use of the assistant requires a WPC connection. The parameters determined can later be uploaded to the master via IO-Link.

### <span id="page-13-1"></span>3.5.1 **Operating principle**

The assistance system determines an optimum feedforward curve in order to linearize the control of the valve or pump and compensate for any overlap (zero offset).

The function consists of two parts, namely the determination of the steady-state system curve and a dynamic measurement for controller adjustment.

These two sub-functions can be started separately, because the steady-state measurement gives the best results when the hydraulic system has only a minimum capacity. For this purpose, if possible, accumulators should be disconnected and existing valves to the consumer system should be closed.

The dynamic optimisation can then take place under conditions that are as normal as possible, so that the situation in standard operation can be identified.

For steady-state identification (ACA:STATIC), the valve control is ramped up and then reduced again to detect the hysteresis and take it into account when determining the linearisation curve.

In the dynamic measuring sequence (ACA:DYNAMIC) the control is changed abruptly to test the time response of the controlled system.

Of course, consumers will usually not be active during these setting procedures. However, all parts of the pressure line should be connected. If accumulators are used, the lower pressure value for the optimization program must be higher than their charging pressure. For this reason, the lower step value can be influenced via parameter PL:DYN. See below.

The control algorithm is parameterized based on the now known system properties.

A status LED in the monitor of the WPC program shows the activity of the assistant program. If an error occurs, this is also displayed in the monitor via an error LED.

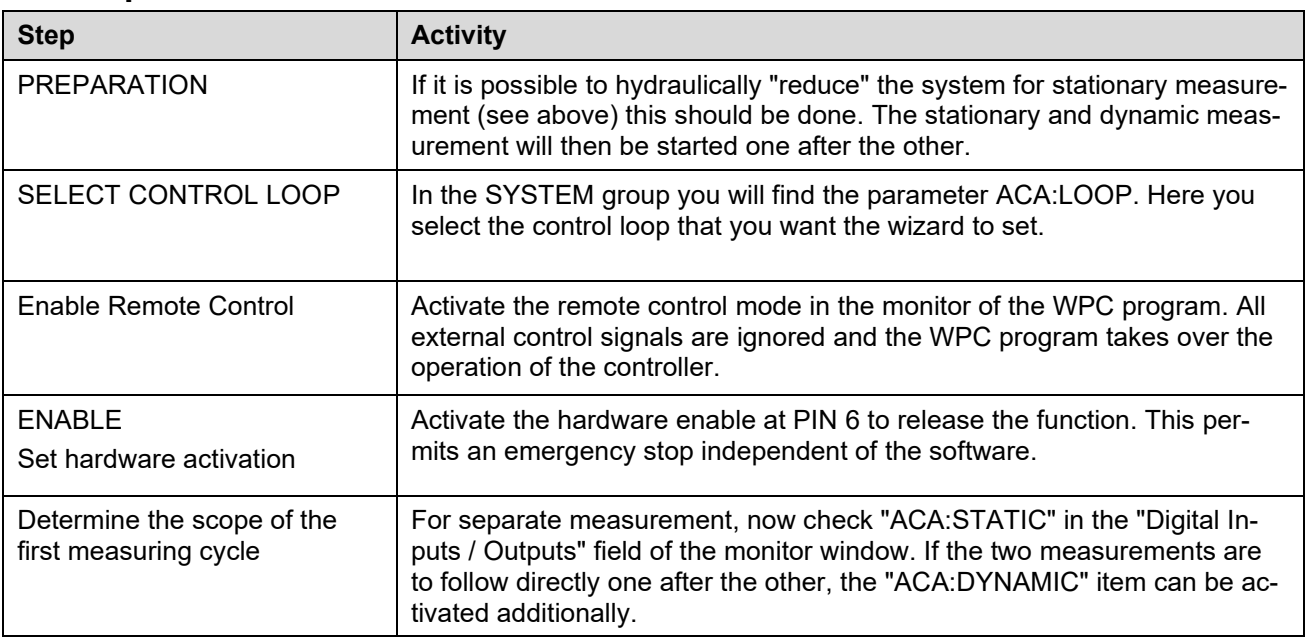

### <span id="page-13-2"></span>3.5.2 **Operation**

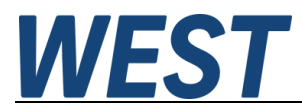

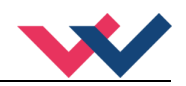

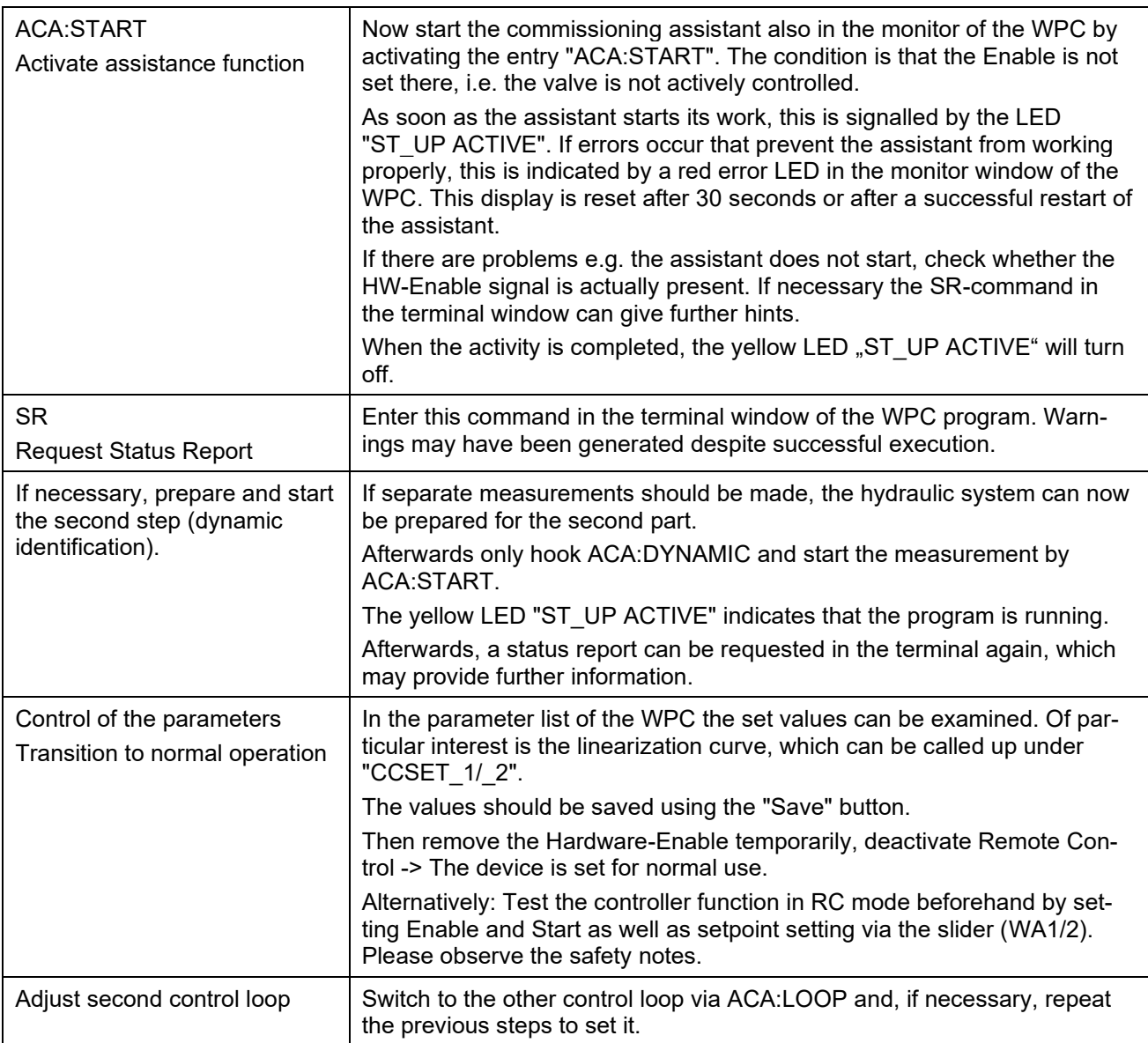

## <span id="page-14-0"></span>3.5.3 **Parameters**

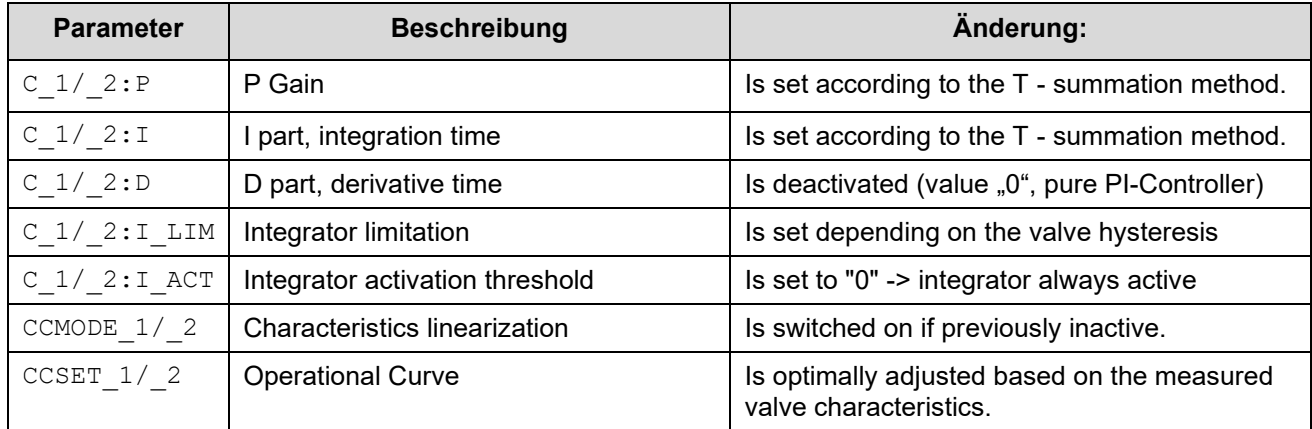

The following parameters are changed by the assistant:

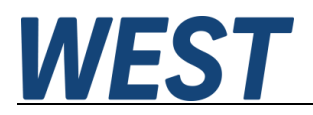

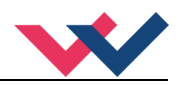

### <span id="page-15-0"></span>3.5.4 **R (Status Report)**

By entering this command in the terminal window of the operating program, the status report of the commissioning assistant is requested. In case of an error, its cause is displayed. Warnings are possible despite successful execution of the measurements; these are output in plain text. Furthermore, it is also indicated whether the assistant has not yet been used or whether it was interrupted manually.

Possible output is:

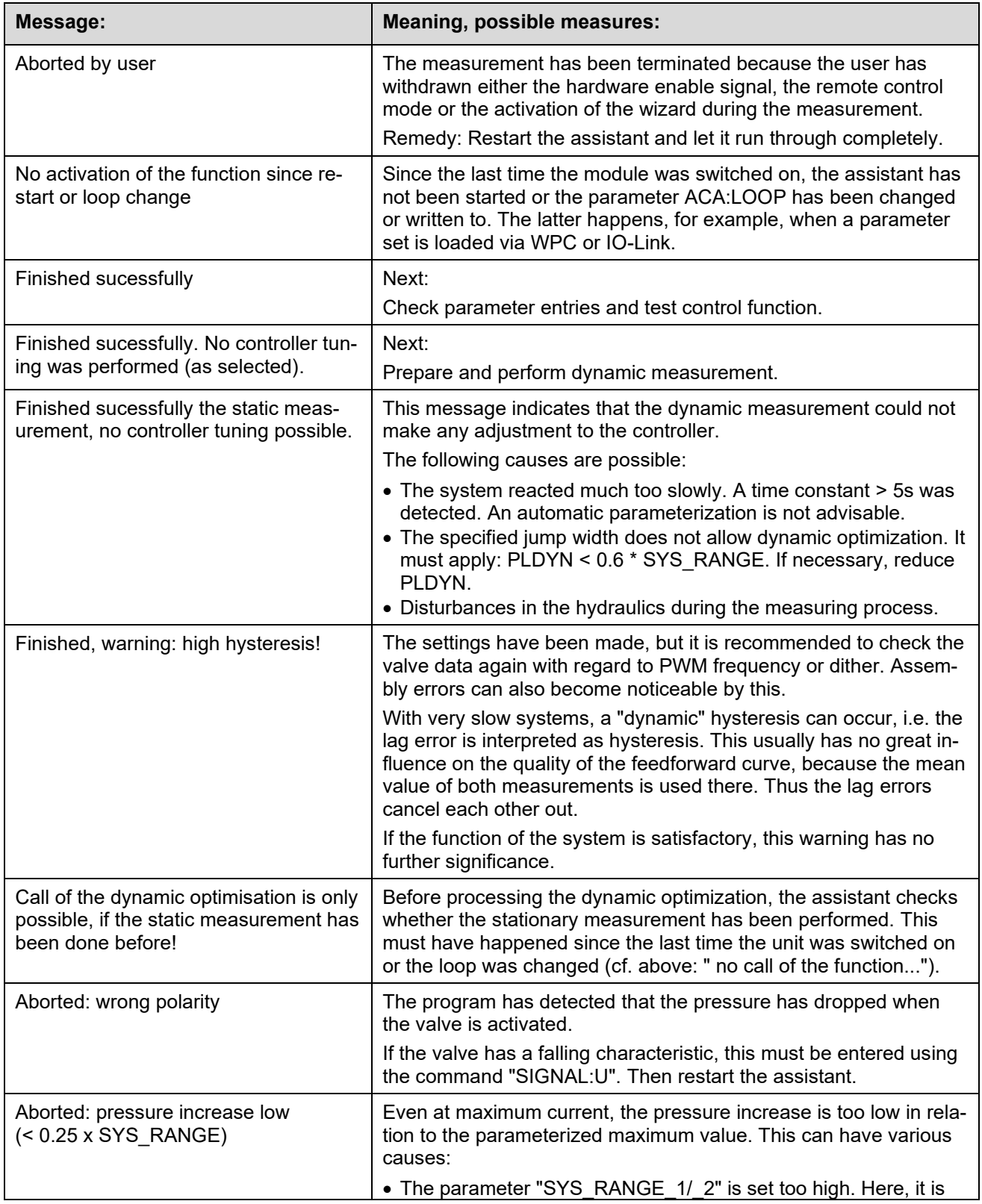

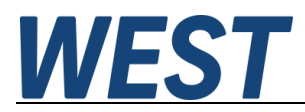

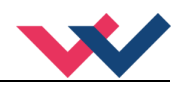

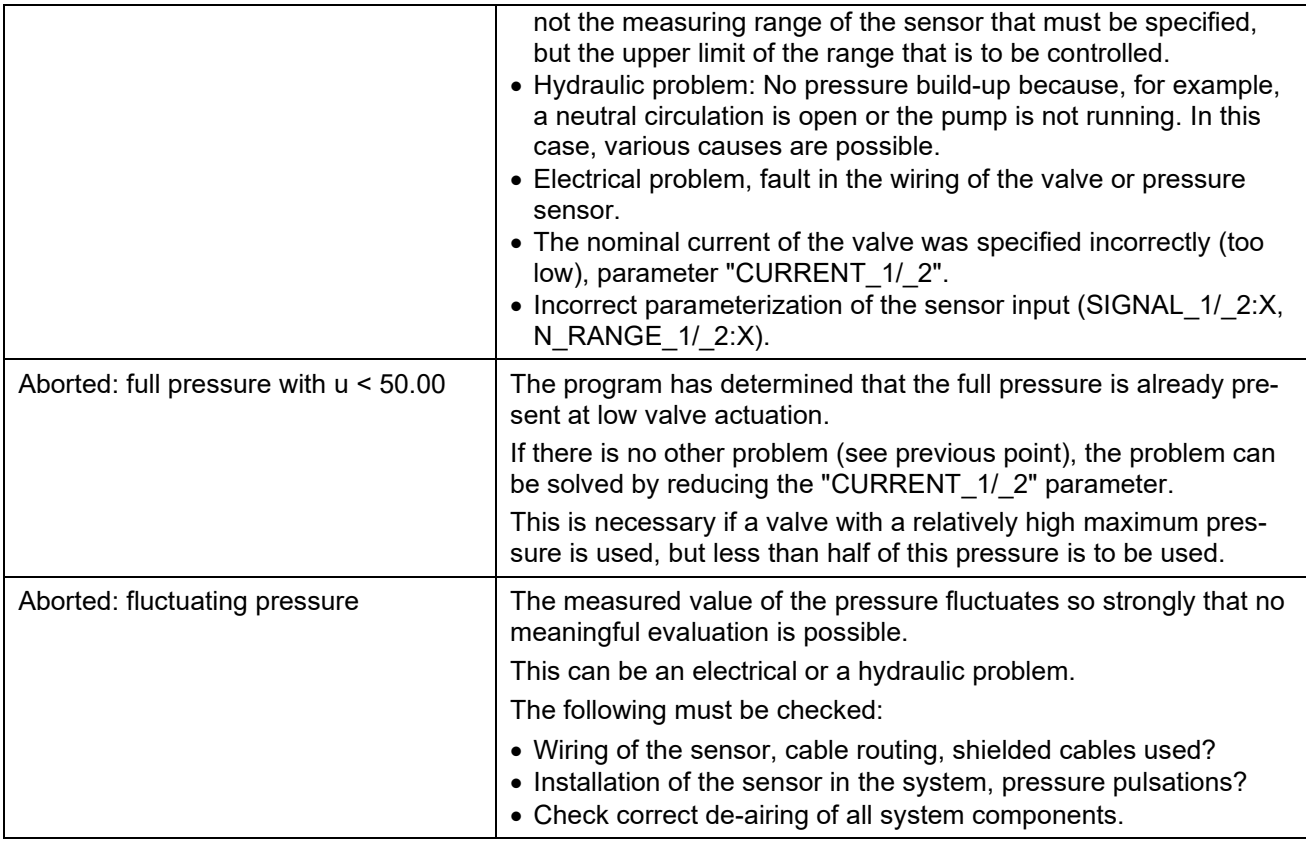

In addition to this text information, two measured values from the dynamic measurement are displayed (if this was carried out).

The first value is "Hyst. = measured hysteresis, i.e. how large the maximum pressure difference was during the characteristic curve measurement between the rising and falling actuation. The value is displayed in [0.01%], based on SYS\_RANGE. This value can be compared with data sheet information, for example.

The second value "T - Sum" indicates the so-called sum time constant.

This value in [ms] gives a hint for evaluating the system dynamics. In general, automatic adjustment of the controller parameters only takes place with time constants < 5s.

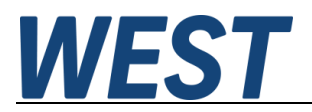

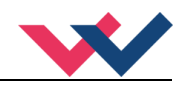

#### <span id="page-17-0"></span>3.5.5 **Options for post-optimization by the user**

If in an individual case the dynamic behaviour has to be further improved based on the automatically determined parameters, the following measures can be taken:

- 1.) The dynamics of the compensation of disturbance influences is not sufficient
	- $\rightarrow$  Increase the proportional gain (C  $1/2$ :P)
	- $\rightarrow$  Reduce the reset time (C  $1/2:1$ )
	- → Carefully activate the D component (C\_1/\_2:D and C\_1/\_2:D\_T1)
- 2.) The reaction to setpoint changes is too slow
	- ➔ Check and, if necessary, change the setpoint ramp (RA\_1/\_2:UP, RA\_1/\_2:DOWN)
	- ➔ Increase the proportional gain (C\_1/\_2:P)
	- $\rightarrow$  Reduce the reset time (C\_1/\_2:I)
- 3.) Pressure overshoot
	- → Increase the integrator activation threshold (C 1/ 2:I\_ACT)
	- → Reduce the integrator limitation (C\_1/\_2:I\_LIM)
	- ➔ Increase the reset time (C\_1/\_2:I)
	- → Increase the setpoint ramp (RA\_1/\_2:UP, RA\_1/\_2:DOWN)
- 4.) Remaining control deviation
	- → Increase the integrator limitation (C\_1/\_2:I\_LIM)

As can be seen, the parameter changes sometimes also have an effect on several properties and must be determined as a compromise with regard to the application. For example, lengthening the setpoint ramp leads to less overshoot with setpoint changes, but also limits the dynamics.

The controller's setting parameters, namely proportional gain, integral time, and derivative time, must be changed carefully, especially with regard to the stability of the control loop. The adjustment should be tested at various operating points, because hydraulic pressure control circuits generally exhibit non-linear behaviour and a change in dynamics between different operating states.

#### **Important note:**

All measures on the pressure controller module have their physical limits, which are given by the design of the hydraulic system and by the selection of the valve or pump.

By using this module, these limits cannot be exceeded, but the best of the existing possibilities can be achieved!

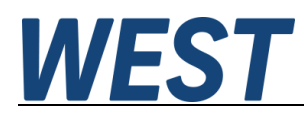

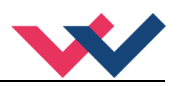

# <span id="page-18-0"></span>4 Technical description

# <span id="page-18-1"></span>*4.1 Input and output signals*

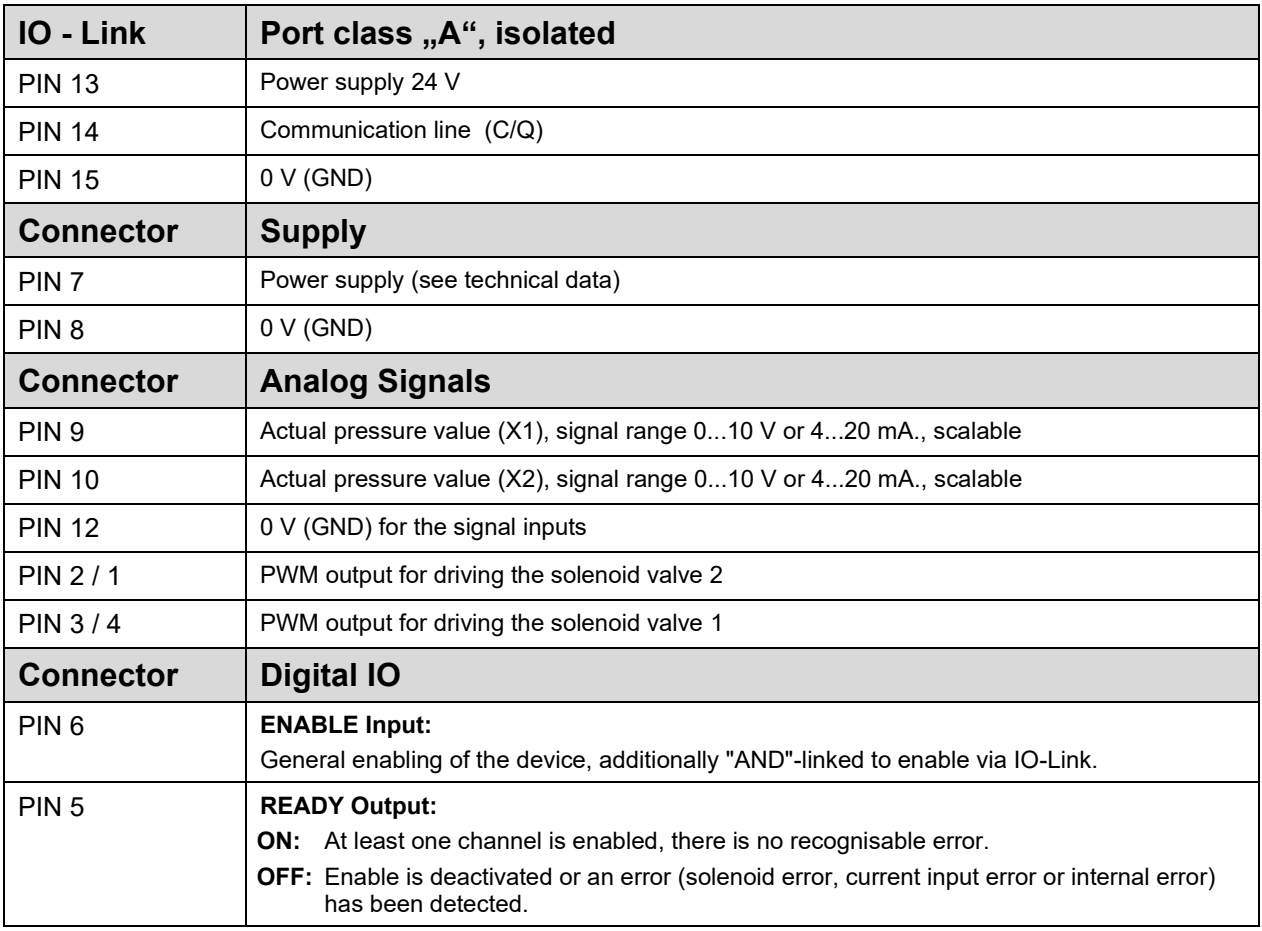

# <span id="page-18-2"></span>*4.2 LED definitions*

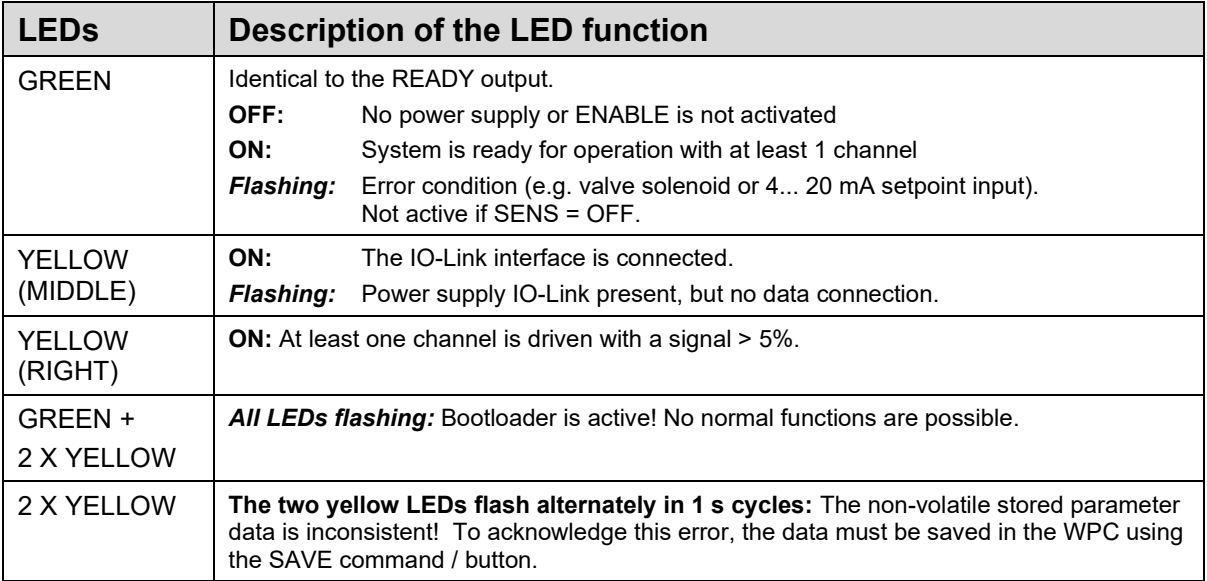

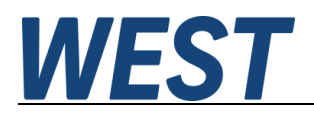

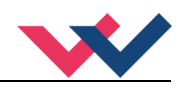

# <span id="page-19-0"></span>*4.3 Block diagram*

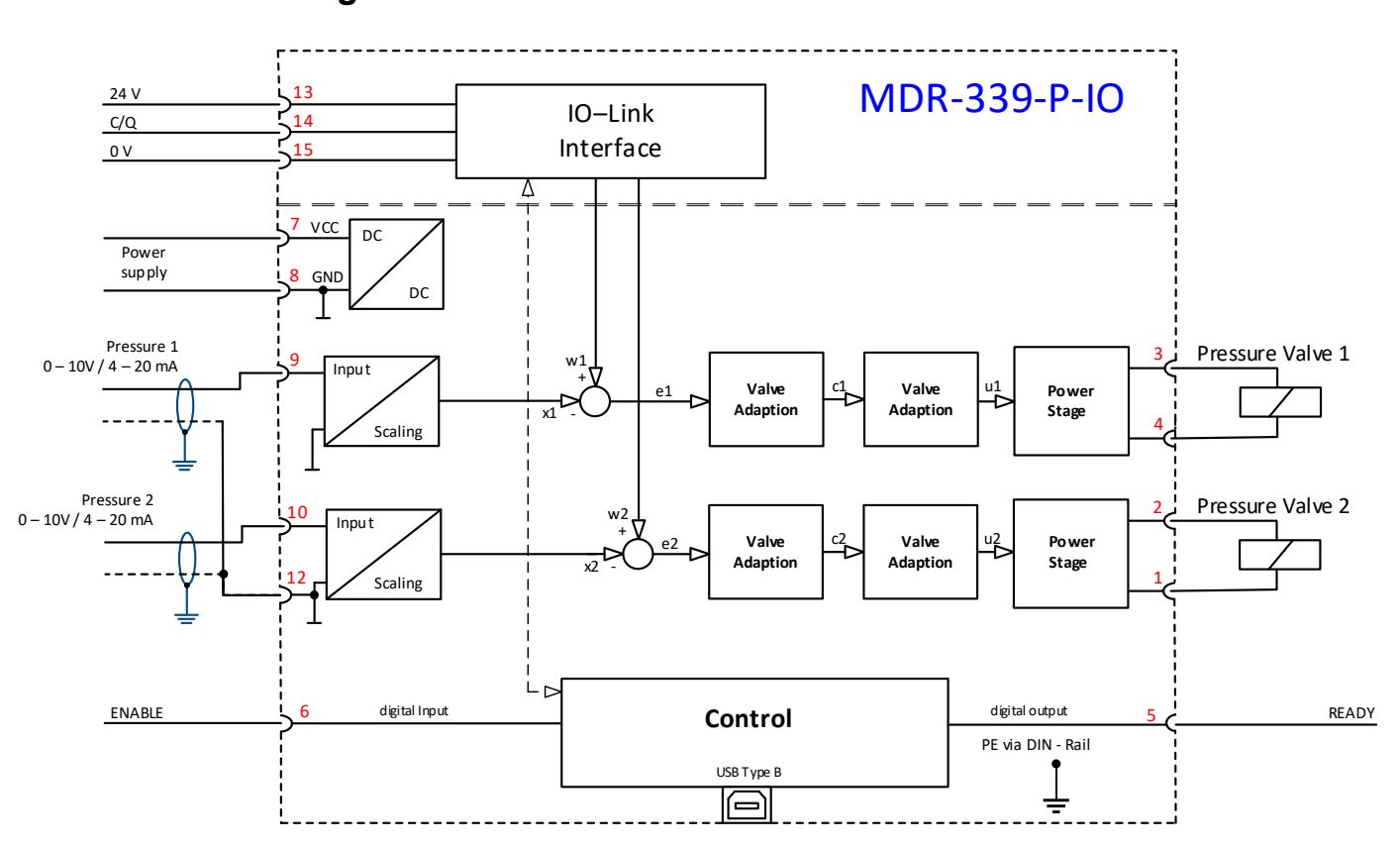

<span id="page-19-1"></span>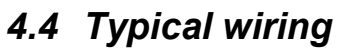

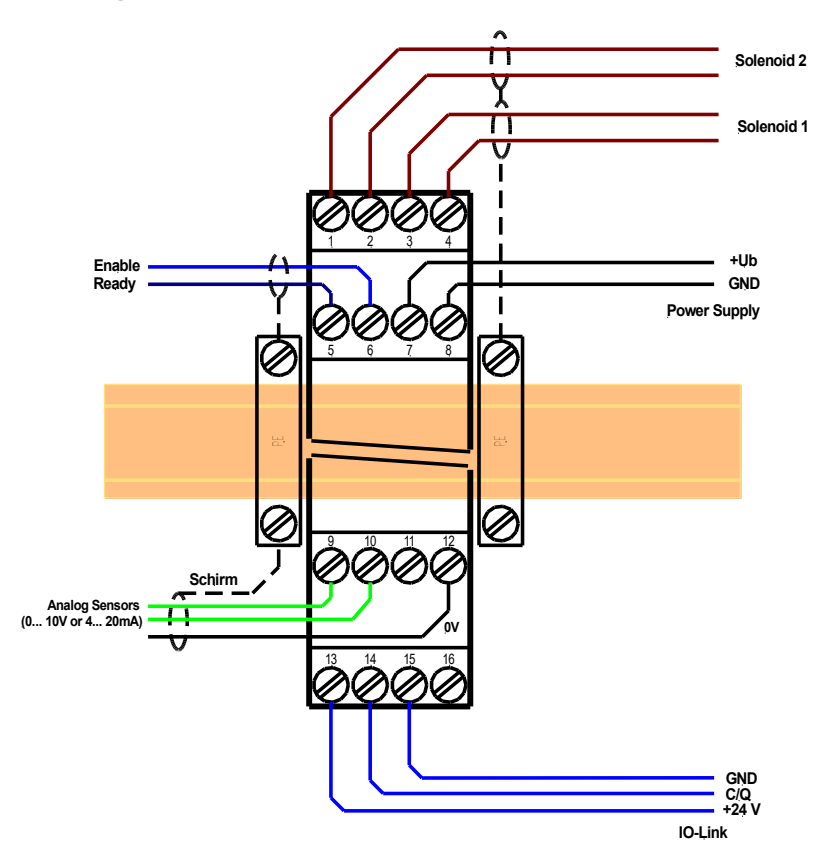

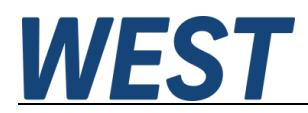

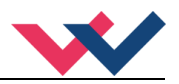

# <span id="page-20-0"></span>*4.5 Technical data*

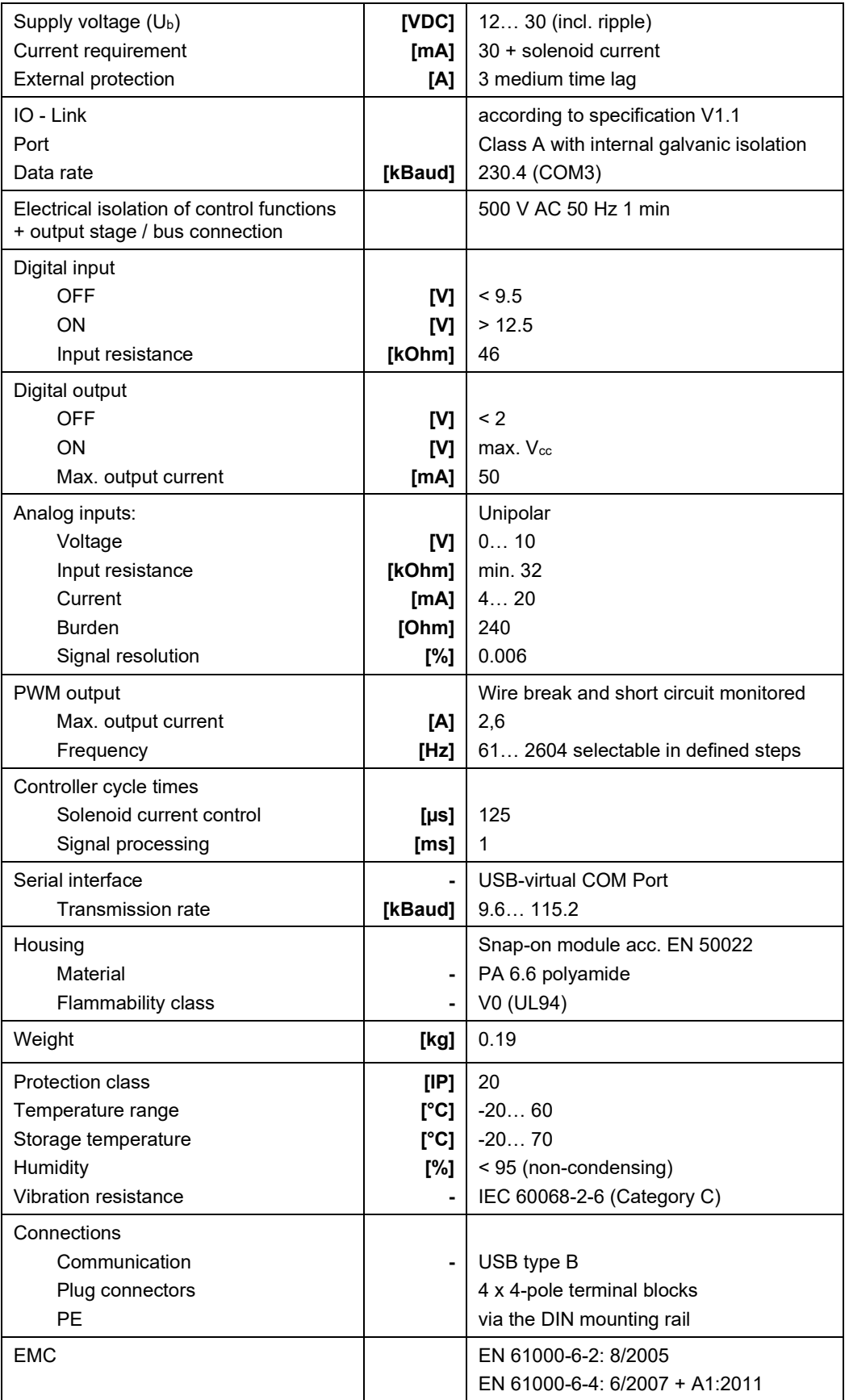

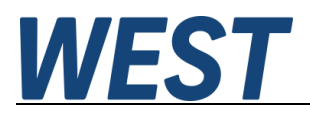

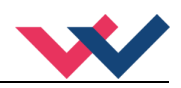

# <span id="page-21-0"></span>5 Parameters

# <span id="page-21-1"></span>*5.1 Parameter overview*

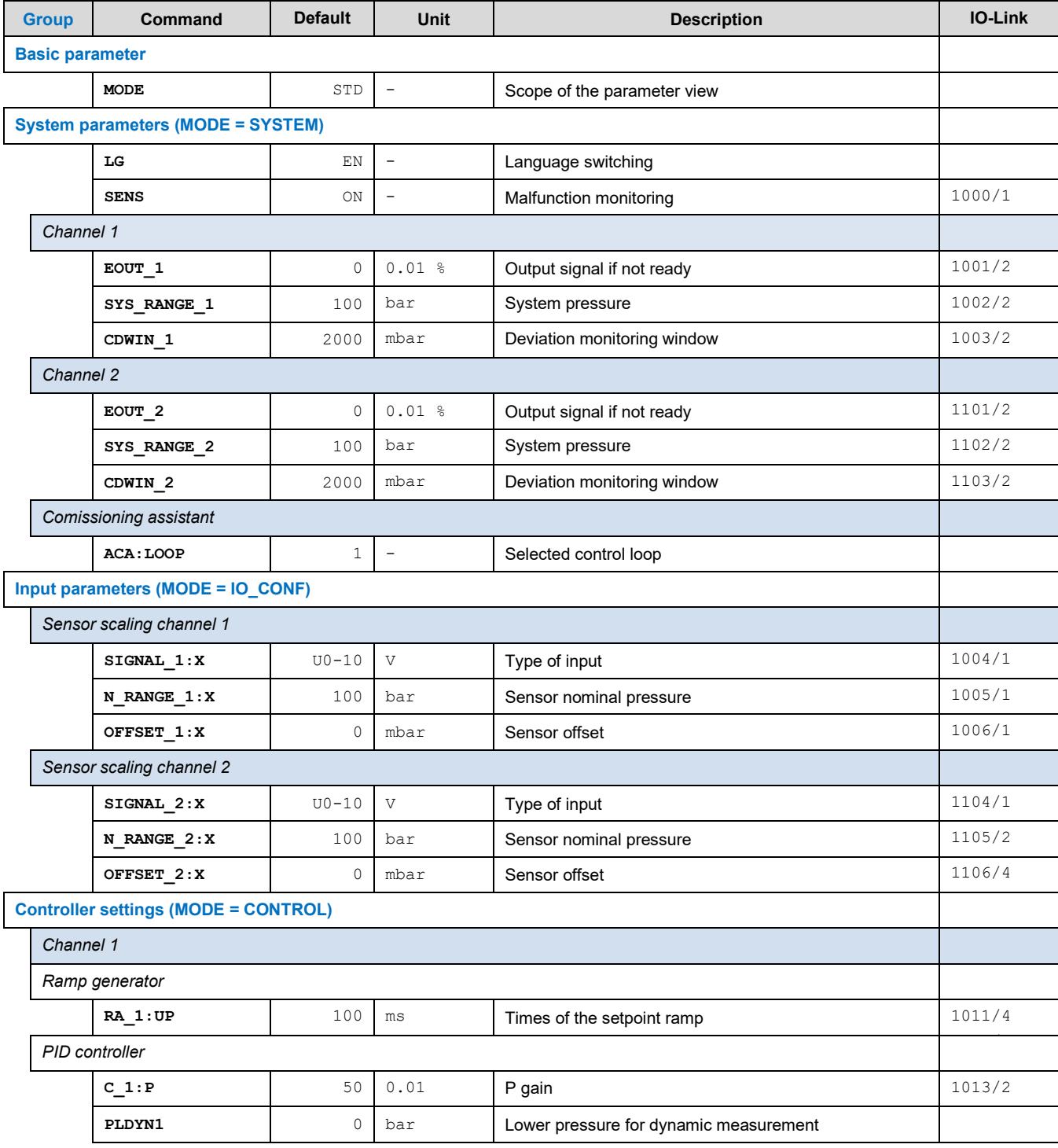

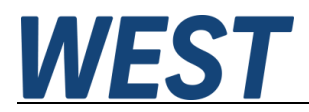

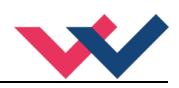

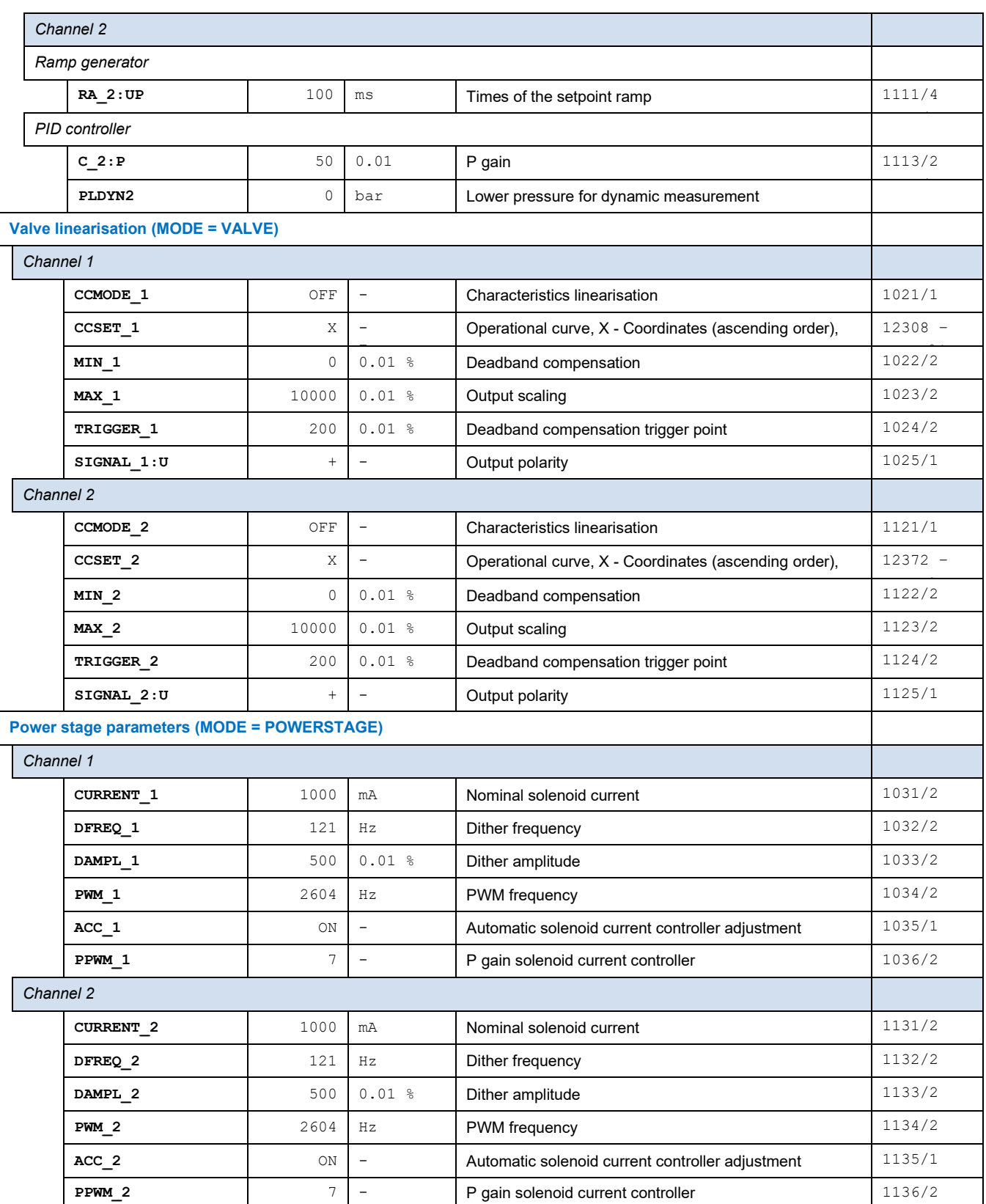

40

-

**IPWM\_2**

I gain solenoid current current current current current current current current current current current current

1137/2

<span id="page-22-0"></span><sup>2</sup> The indices of the coordinates are assigned in the order X0/Y0/X1/Y1...X10/Y10.

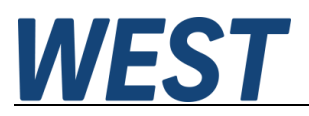

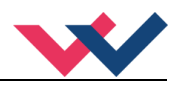

# <span id="page-23-0"></span>*5.2 Basic parameters*

### <span id="page-23-1"></span>5.2.1 **MODE (Scope of the parameter view)**

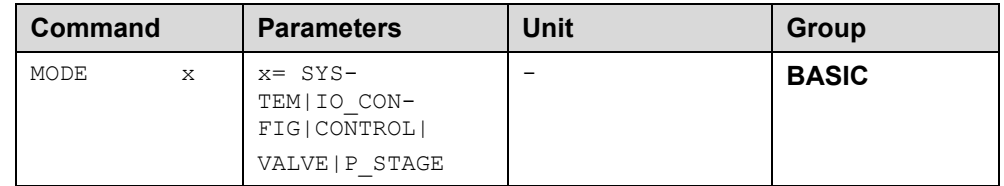

This command is used to switch between parameter groups.

- **---** No display (default)
- **SYSTEM** System parameters
- **IO\_CONF** Definition of the input signals
- **CONTROL** Parameterisation of the pressure controllers
- **VALVE** Parameters for valve adjustment
- **P\_STAGE** Parameterisation of the output stages

## <span id="page-23-2"></span>*5.3 System Parameters*

#### <span id="page-23-3"></span>5.3.1 **LG (Language switching)**

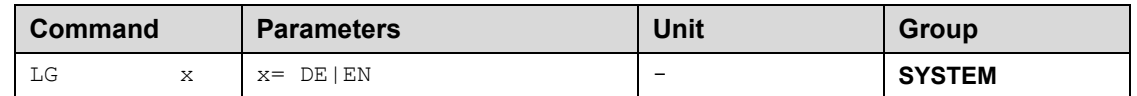

Either German or English can be selected for the help texts.

### <span id="page-23-4"></span>5.3.2 **SENS (Malfunction monitoring)**

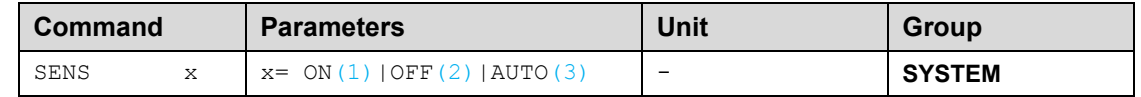

This command is used to activate/deactivate the monitoring functions (4... 20 mA sensors, output current, signal range and internal failures) of the module.

- ON: All monitoring functions are active. Detected failures can be reset by deactivating the ENABLE input.
- OFF: No monitoring function is active.
- AUTO: Auto reset mode. All monitoring functions are active. If the failure doesn't exist anymore, the module automatically resumes to work.

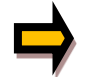

Normally the monitoring functions are always active because otherwise no errors are detectable via the READY output. Deactivating is possible mainly for troubleshooting.

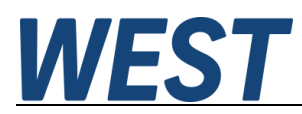

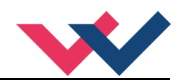

## <span id="page-24-0"></span>5.3.3 **EOUT (Output signal if not ready)**

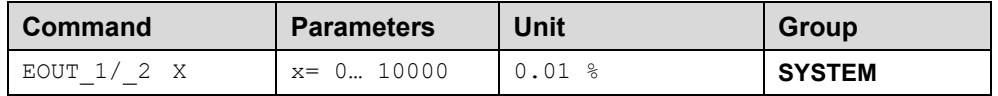

Output value in case of a detected error or a deactive ENABLE input. A value (degree of valve opening) for use in the event of a sensor error (or the module is disabled) can be defined here. This function can be used if, for example, the pressure valve is to be controlled with a fixed signal in the event of a sensor error.

**|EOUT| = 0** The output is switched off in the event of an error. This is normal behavior.

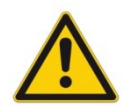

#### **CAUTION!**

The output value defined here is stored permanently (independently of the parameter set). The effects should be analyzed by the user for each application from the point of view of safety.

#### <span id="page-24-1"></span>5.3.4 **SYS\_RANGE (System pressure)**

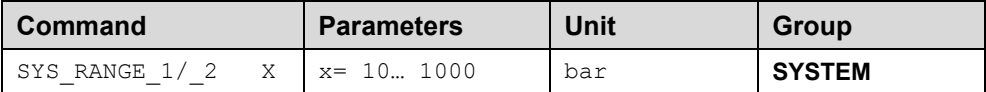

This command is used to set the maximum system pressure. Incorrect specifications lead to an incorrect system setting and dependent parameters cannot be calculated correctly.

#### <span id="page-24-2"></span>5.3.5 **CDWIN (Deviation monitoring window)**

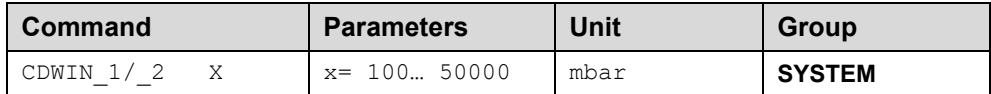

The module monitors whether the specified setpoint is reached and issues status information if the corresponding controller is activated and the deviation is within the tolerance range specified here. This monitoring has no influence on the actual control.

#### <span id="page-24-3"></span>5.3.6 **ACA:LOOP (Selected control loop)**

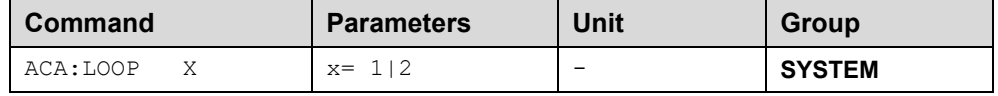

This parameter determines which control loop the commissioning assistant sets when you activate it. In normal operation, this value has no effect. Note that with write access to this value, all temporarily stored intermediate results, such as the measured characteristic curve of the system or the status information of the assistant, are reset.

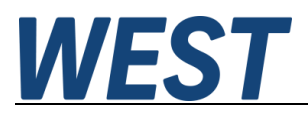

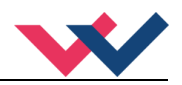

# <span id="page-25-0"></span>*5.4 Input Signal Definition*

## <span id="page-25-1"></span>5.4.1 **SIGNAL (Type of input)**

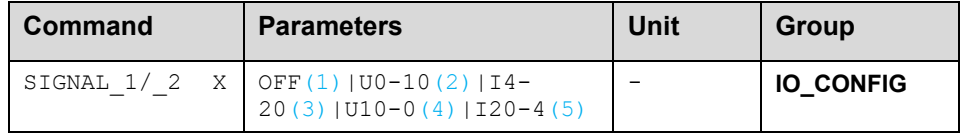

This command defines the type of sensor signals (current or voltage). At the same time, the signal direction can be reversed.

#### <span id="page-25-2"></span>5.4.2 **N\_RANGE:X (Sensor nominal pressure)**

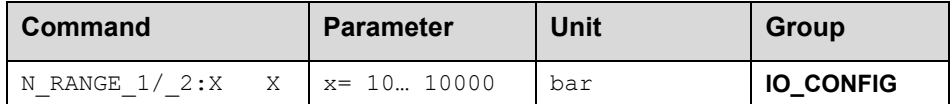

This command defines the nominal pressure of the sensor at which the full signal (10 V or 20 mA) is present.

#### <span id="page-25-3"></span>5.4.3 **OFFSET:X (Sensor offset)**

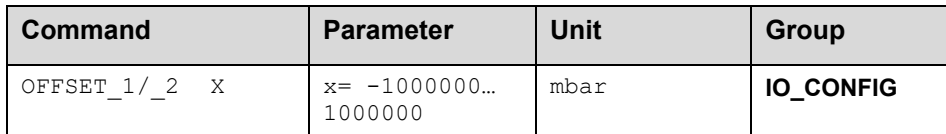

Adjustment of the zero point of the sensor.

### <span id="page-25-4"></span>5.4.4 **Using of the commands SYS\_RANGE, N\_RANGE:X and OFFSET:X**

With these commands, the feedback sensor is scaled. Suppose you have a pressure control with the following characteristics:

- The system pressure is 350 bar
- The pressure sensor has a 4-20mA current output
- The nominal pressure of the sensor is 600bar (20mA at 600bar)
- The sensor has an offset of 3bar (at 0bar real pressure 3bar are displayed)

To scale this sensor correctly the following settings should be made:

- SYS RANGE 350 bar
- SIGNAL:X 14-20
- N\_RANGE:X 600 bar
- OFFSET:X -3000 mbar

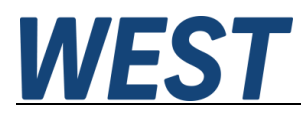

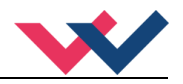

# <span id="page-26-0"></span>*5.5 Controller setting values*

#### <span id="page-26-1"></span>5.5.1 **RA (Times of the setpoint ramp)**

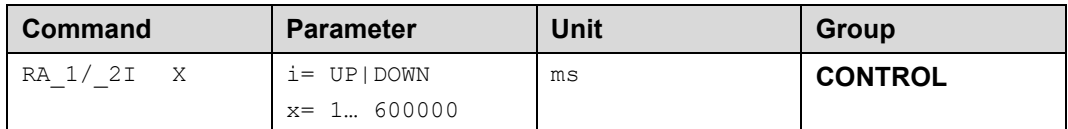

Two quadrant ramp function.

The ramp time is separately set for UP and DOWN ramps.

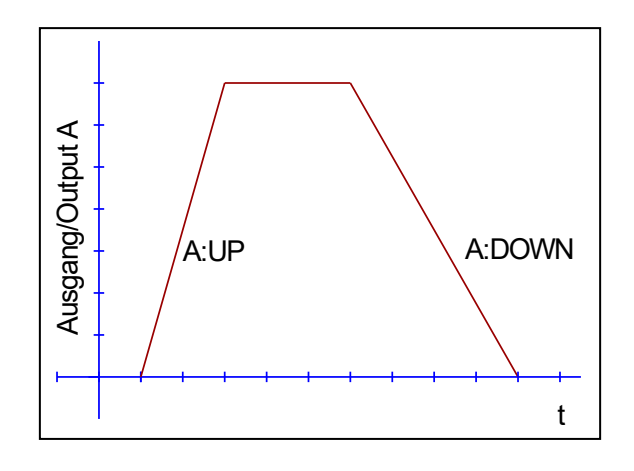

#### <span id="page-26-2"></span>5.5.2 **PID controller**

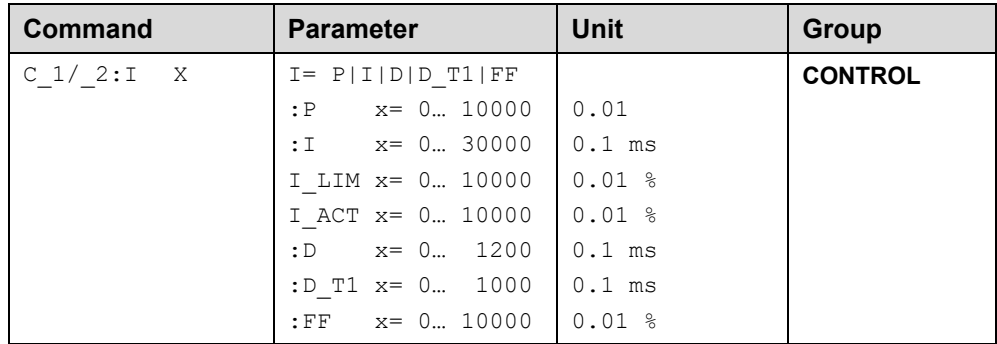

The control function will be parameterized via this command.

The P, I and D gain are similar to a standard PID controller.

Value 0 deactivates the integrator.

The following commands are used to parameterise the activation threshold and the control range of the I component of the controller:

C:I\_LIM limits the operating range of the I-component so that the controller can control the process faster without major overshoots. If the value is selected too small, the effect may be that the non-linearity of the valve can no longer be compensated completely.

C:I\_ACT controls the activation of the integrator. The integrator is only released when the process value has reached the percentage threshold (I\_ACT) of the setpoint. This prevents unwanted integration and thus pressure overshoots.

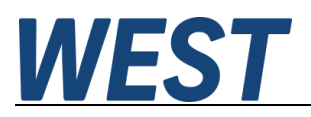

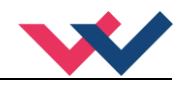

The D\_T1 factor is a filter for the D-component to suppress high-frequency noise.

In this module an intelligent characteristic linearization is used, therefore the parameter C:FF listed here is normally not visible.

Via the feedforward function, the setpoint is converted into an output signal that approximately generates the correct pressure via the hydraulic control of the connected proportional valve or pump pressure control, even without controller intervention.

By this way, the controller only has to correct deviations which can result from various effects such as hysteresis, operating point-dependent flow forces, etc.

This leads to a stable control behaviour and at the same time to dynamic response.

This diagram shows the structure of the controller:

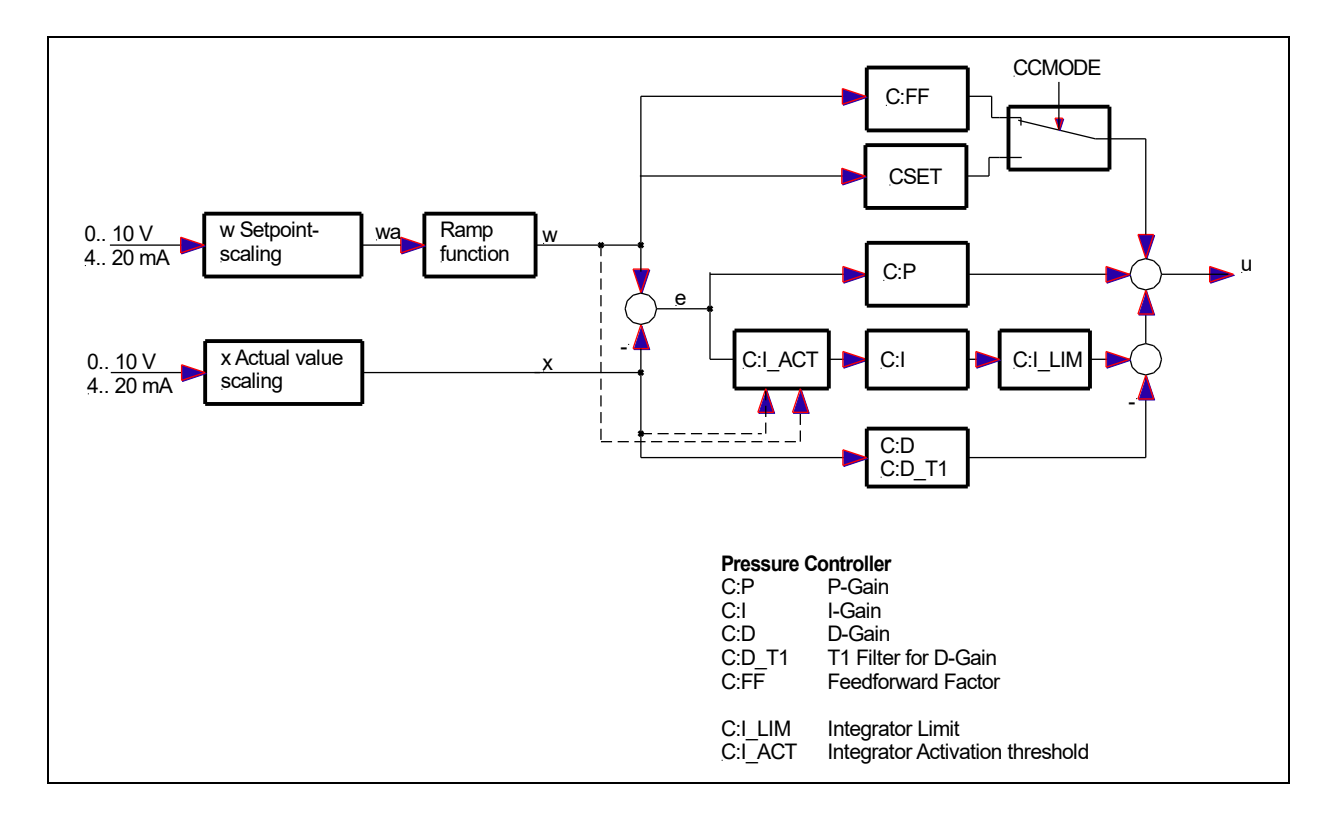

#### <span id="page-27-0"></span>5.5.3 **PLDYN (Lower pressure for dynamic measurement)**

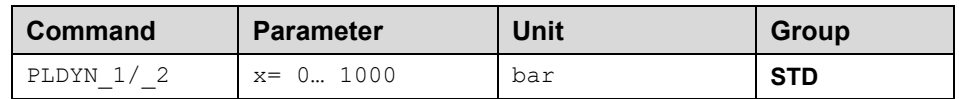

During the dynamic measurements of the commissioning assistant, setpoint jumps are carried out. It is important that the system can reach the lower step value and that this value is above the precharge pressure of an accumulator in the pressure line.

Usually a pressure of 20% of the pressure set at SYS\_RANGE is selected as the lower step value. If a higher pressure is to be used, it must be specified here. The assistant selects the maximum from 0.2 \* SYS\_RANGE and the input value.

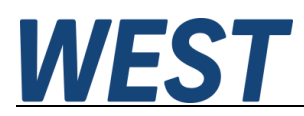

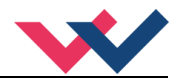

# <span id="page-28-0"></span>*5.6 Valve adaptation*

### <span id="page-28-1"></span>5.6.1 **CCMODE (Characteristics linearisation)**

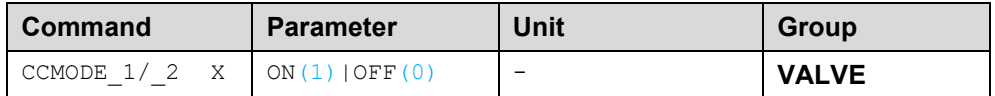

This command is used to enable or disable the linearisation function.

### <span id="page-28-2"></span>5.6.2 **CCSET (Operational curve)**

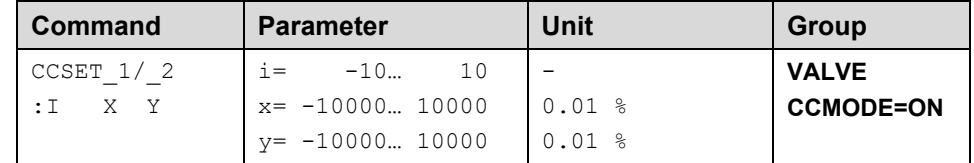

At this point the set characteristic curve can be displayed. The X-axis corresponds to the pressure, the Y-axis to the necessary control signal. This display is mirrored in comparison to a normal valve characteristic curve. The curve is always located in the first quadrant. Negative pressures do not occur, therefore the corresponding Y - coordinates are set to "0".

The result is calculated by linear interpolation: **y=(x-x1)\*(y1-y0)/(x1-x0)+y1**.

The effects of linearization can be evaluated via the process data in the monitor or oscilloscope.

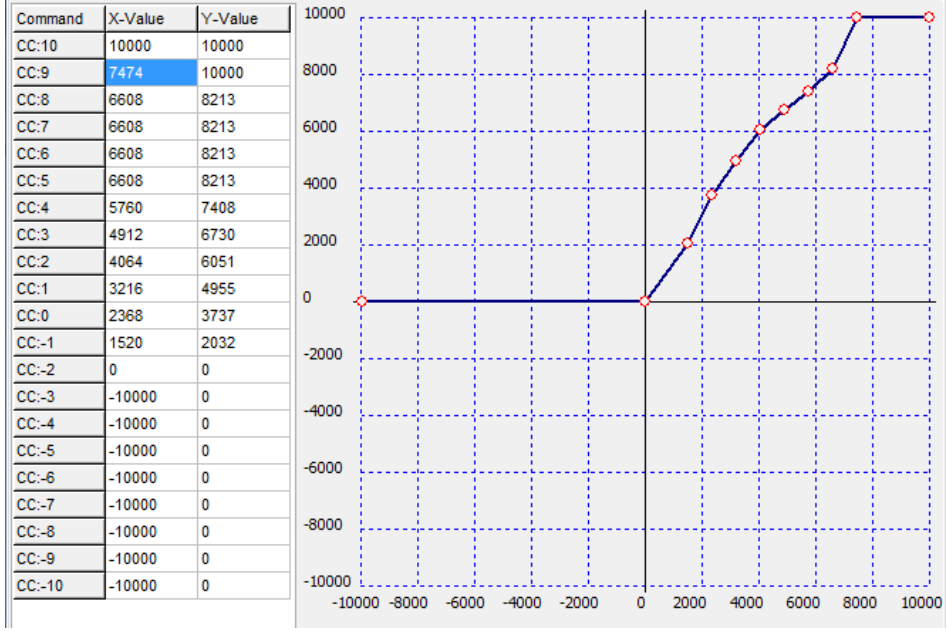

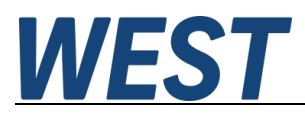

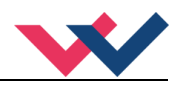

#### <span id="page-29-0"></span>5.6.3 **MIN (Deadband compensation)**

#### <span id="page-29-1"></span>5.6.4 **MAX (Output scaling)**

### <span id="page-29-2"></span>5.6.5 **TRIGGER (Deadband compensation trigger point)**

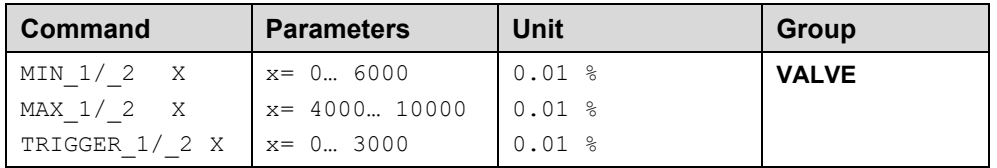

With this command, the output signal is adjusted to the valve characteristics. With the MAX value the output signal (the maximum valve current) will be defined. With the MIN value the overlap (dead band of the valve) will be compensated. Via the TRIGGER the activation point of the MIN function is set and so a non-sensitive range around the zero-point $3$  can be specified.

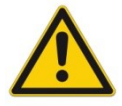

**CAUTION**: If the MIN value is set too high, it influences the minimal pressure, which cannot be adjusted any longer. In extreme case this causes to an oscillating at small input values.

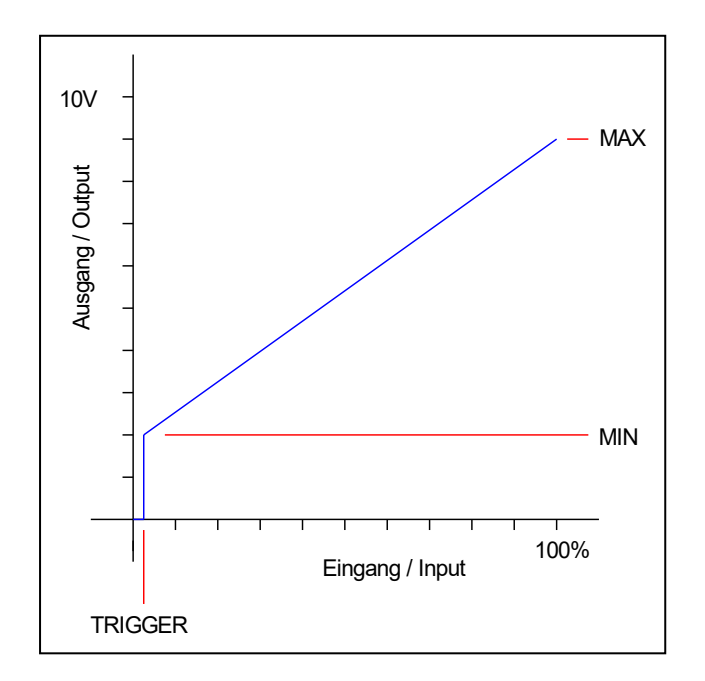

#### **Important note: MIN / MAX / TRIGGER in interaction with the commissioning assistant**

The function described here acts on the output signal of the controller, including the feedforward control. The assistant itself has the possibility to achieve a similar effect by adjusting the characteristic curve accordingly, namely compensation of the overlap and limitation of the maximum output signal. The use of the parameters described here is therefore optional and must in any case be carried out before starting the assistant, as the measured characteristic curve is only valid if MIN / MAX and trigger are not changed.

If you change these parameters after the first run of the assistant, it must be restarted afterwards!

<span id="page-29-3"></span><sup>&</sup>lt;sup>3</sup> This dead band is necessary, in order to avoid unrequested activations caused by small variations of the input signal. If this module is used in a position controls, the TRIGGER value should be reduced (typical: 1…10).

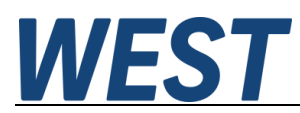

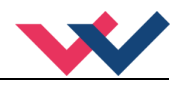

## <span id="page-30-0"></span>5.6.6 **SIGNAL:U (Output polarity)**

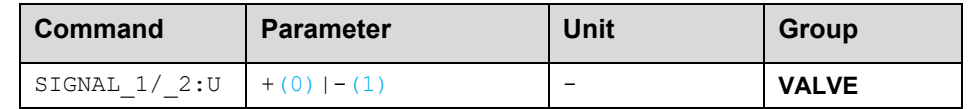

This command is used to define the output polarity in case of inverse working pressure valves.

- **+** 0 % to 100 %, normal output
- **-** 100 % to 0 %, changed output polarity

### <span id="page-30-1"></span>*5.7 Power stage parameters*

#### <span id="page-30-2"></span>5.7.1 **CURRENT (Nominal solenoid current)**

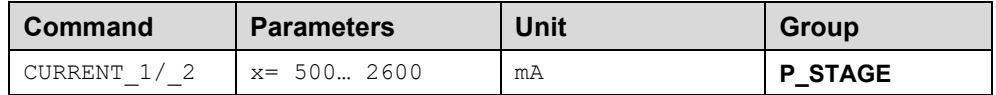

The nominal output current is set. Dither and also MIN/MAX always refer to this current range.

#### <span id="page-30-3"></span>5.7.2 **DFREQ (Dither frequency)**

#### <span id="page-30-4"></span>5.7.3 **DAMPL (Dither amplitude)**

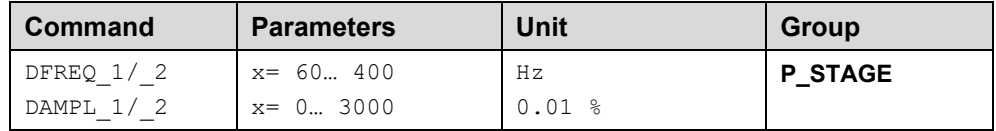

The dithe[r](#page-30-5)<sup>4</sup> can be defined with this commands. Different amplitudes or frequencies may be required depending on the valve. The dither amplitude is defined in % (peak to peak value) of the nominal output current (see: CURRENT command). The dither frequency is defined in Hz. Depending on the internal calculations, the frequency is adjustable in steps.

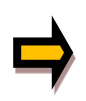

*CAUTION: The PPWM and IPWM parameters influence the effect of the dither setting. These parameters should not be altered again after the dither has been optimized.* 

*CAUTION: If the PWM frequency is less than 500 Hz, the dither amplitude DAMPL should be set to zero.* 

<span id="page-30-5"></span><sup>&</sup>lt;sup>4</sup> The dither is a triangle signal which is superimposed on the current set point and is defined by the amplitude and frequency: the dither frequency and the PWM frequency. The dither frequency should not be confused with the PWM frequency. In some documentations the PWM frequency is described as a dither. This can be recognized by the lack of the dither amplitude.

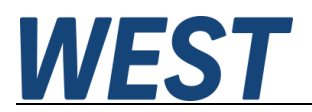

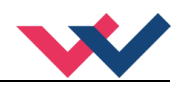

### <span id="page-31-0"></span>5.7.4 **PWM (PWM frequency)**

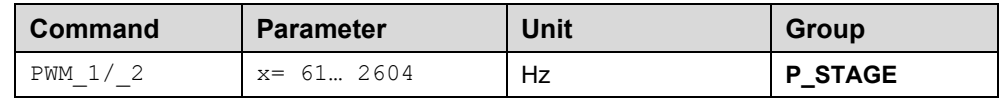

The frequency can be changed in defined steps (61 Hz(1), 72 Hz(2), 85 Hz(3), 100 Hz(4), 120 Hz(5), 150 Hz(6), 200 Hz(7), 269 Hz(8), 372 Hz(9), 488 Hz(10), 624 Hz(11), 781 Hz(12), 976 Hz(13), 1201 Hz(14), 1420 Hz(15), 1562 Hz(16), 1736 Hz(17), 1953 Hz(18), 2232 Hz(19), 2604 Hz(20)). The optimum frequency depends on the valve.

#### <span id="page-31-1"></span>5.7.5 **ACC (Automatic solenoid current controller adjustment)**

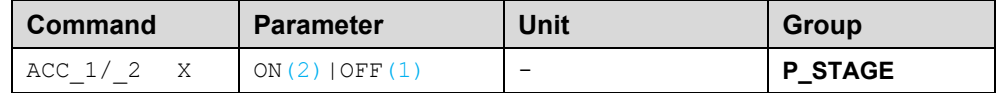

Operation mode of the closed loop current control.

**ON**: In automatic mode PPWM and IPWM are calculated depending on the preset PWM-frequency.

**OFF**: Manual adjustment.

#### <span id="page-31-2"></span>5.7.6 **PPWM (P gain solenoid current controller)**

#### <span id="page-31-3"></span>5.7.7 **IPWM (I gain solenoid current controller)**

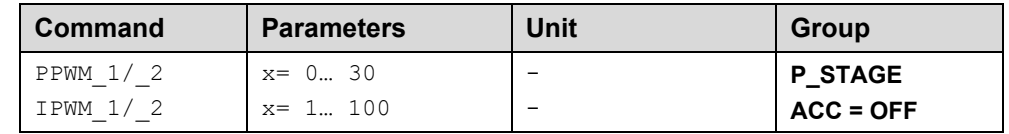

The PI current controller for the solenoids is parameterized with these commands.

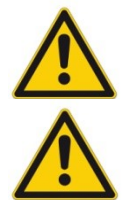

**CAUTION**: These parameters should not be changed without adequate measurement facilities and experience.

**Attention**, if the parameter ACC is set to ON, these adjustments are done automatically.

If the PWM frequency is < 250 Hz, the dynamic of the current controller has to be decreased. Typical values are: PPWM =  $1... 3$  and IPWM =  $40... 80$ .

If the PWM frequency is > 1000 Hz, the default values of PPWM = 7 and IPWM = 40 should be chosen.

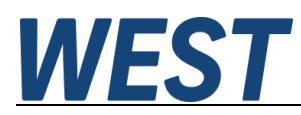

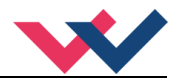

# <span id="page-32-0"></span>*5.8 Special commands*

### <span id="page-32-1"></span>5.8.1 **AINMODE (Scaling mode)**

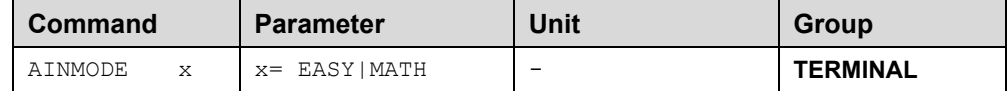

This command is used to switch over the kind of input scaling.

The AINMODE is used to define the kind of parameterizing of the analog inputs. The EASY mode (DEFAULT) supports a simple and application oriented input scaling.

The MATH mode supports the free input scaling by a linear equation. This mode is compatible to our older modules.

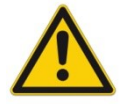

Attention: This command can be executed in the terminal window only. In case of switching back, DEFAULT data should be reloaded.

### <span id="page-32-2"></span>5.8.2 **DIAG (Query of the last switch-off causes)**

If you enter the command "DIAG1" or "DIAG2" in the terminal window,, the last 10 shutdowns ( loss of Ready when Enable is present) of the corresponding channel are displayed. However, the causes of the shutdown are not stored when the supply voltage is switched off. The last cause is displayed in the bottom line of the list. Entries "---" indicate unused memory cells.

An example:

```
>DIAG1---- -------
\overline{a}------
- -INPUT PIN 9
SOLENOID<sub>1</sub>
System Faillure State:
۱o
\vert
```
#### <span id="page-32-3"></span>5.8.3 **AIN (Analog input scaling)**

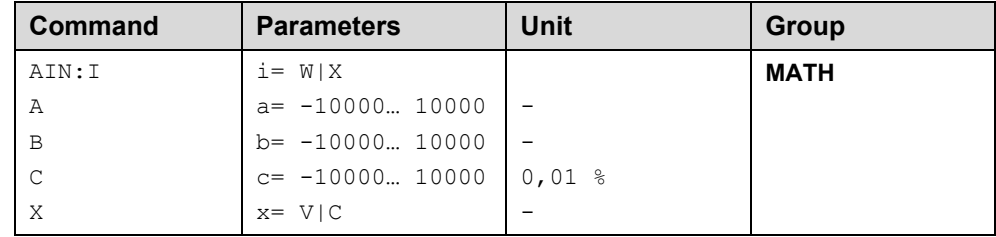

This command offers an individual scalable input. The following linear equation is used for the scaling.

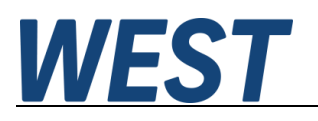

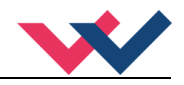

$$
Output = \frac{a}{b} (Input - c)
$$

The "C" value is the offset (e.g. to compensate the 4 mA in case of a 4... 20 mA input signal). The variables *A* and *B* are defining the gain factor with which the signal range is scaled up to 100 % (e.g. 1.25 if using 4... 20mA input signal, defined in default current settings by  $A = 1250$  and B = 1000). The internal shunt for the current measuring is activated with switching the *X* value.

The gain factor is calculated by setting the usable range  $(A)$  in relation to the real used range  $(B)$  of the input signal. Usable are 0... 20mA, means ( $A$ ) has the value 20. Really used are 4... 20mA, means ( $B$ ) has a value of 16 (20-4). Not used are 0... 4mA. In a range of 20mA this is an offset of 20%, means a value of 2000 for (*C*). Last but not least (*X*) has to be set to **C** choosing current signal.

In this case AIN command would look like this:

AIN:I 20 16 2000 C or AIN:I 1250 1000 2000 C (see below)

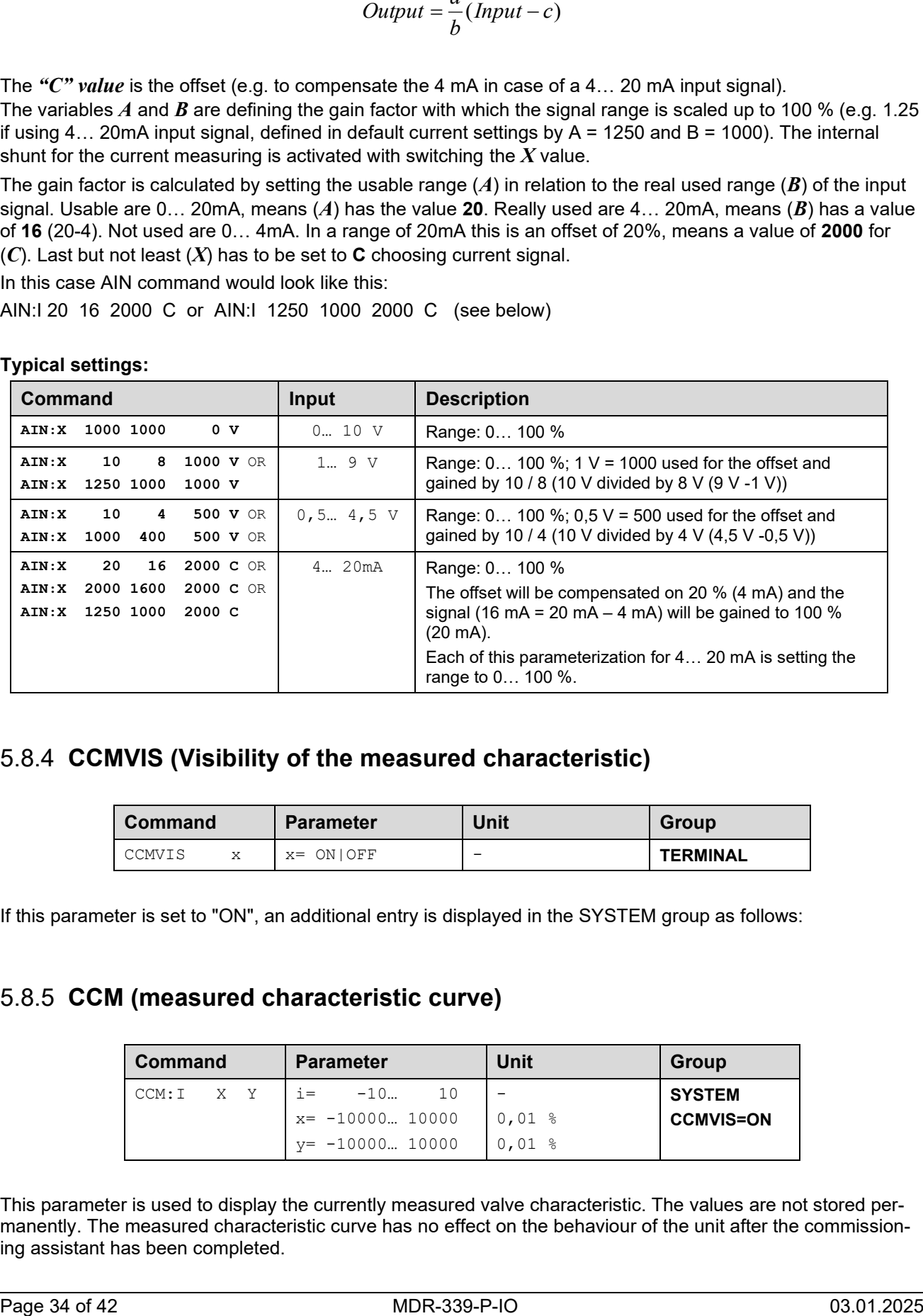

**Typical settings:**

### <span id="page-33-0"></span>5.8.4 **CCMVIS (Visibility of the measured characteristic)**

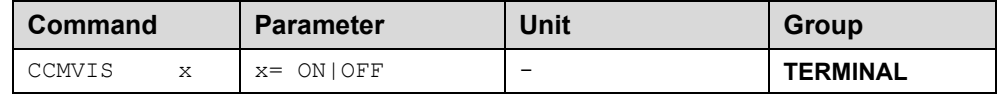

If this parameter is set to "ON", an additional entry is displayed in the SYSTEM group as follows:

#### <span id="page-33-1"></span>5.8.5 **CCM (measured characteristic curve)**

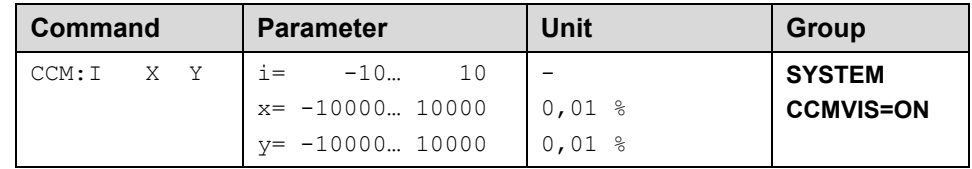

This parameter is used to display the currently measured valve characteristic. The values are not stored permanently. The measured characteristic curve has no effect on the behaviour of the unit after the commissioning assistant has been completed.

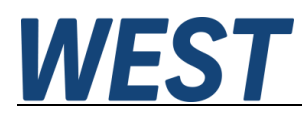

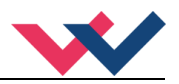

# <span id="page-34-0"></span>*5.9 PROCESS DATA (Monitoring)*

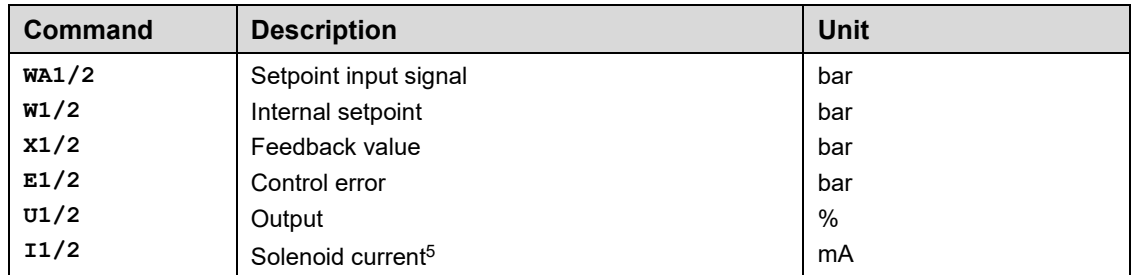

The process data are the variables which can be observed continuously on the monitor or on the oscilloscope.

<span id="page-34-1"></span><sup>&</sup>lt;sup>5</sup> The display of the solenoid current (in WPC-300 program) is damped in order to be able to bring out a stable signal.

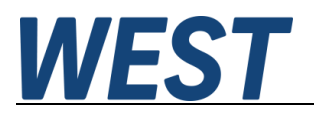

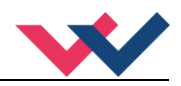

## <span id="page-35-0"></span>IO–Link Interface

The process data are the variable values that are cyclically exchanged via IO-Link.

The process data length is 6 bytes in the direction from master to device and 10 bytes in the direction from device to master.

# <span id="page-35-1"></span>*6.1 Setpoints from master to slave*

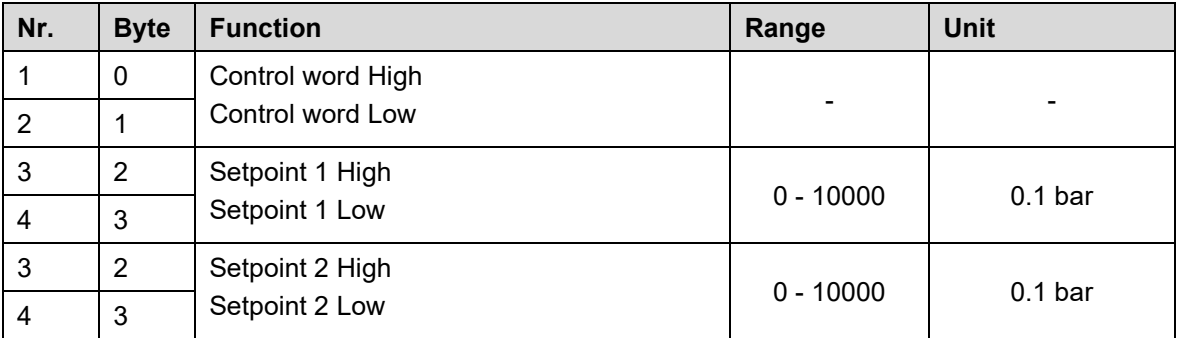

Definition of the control word:

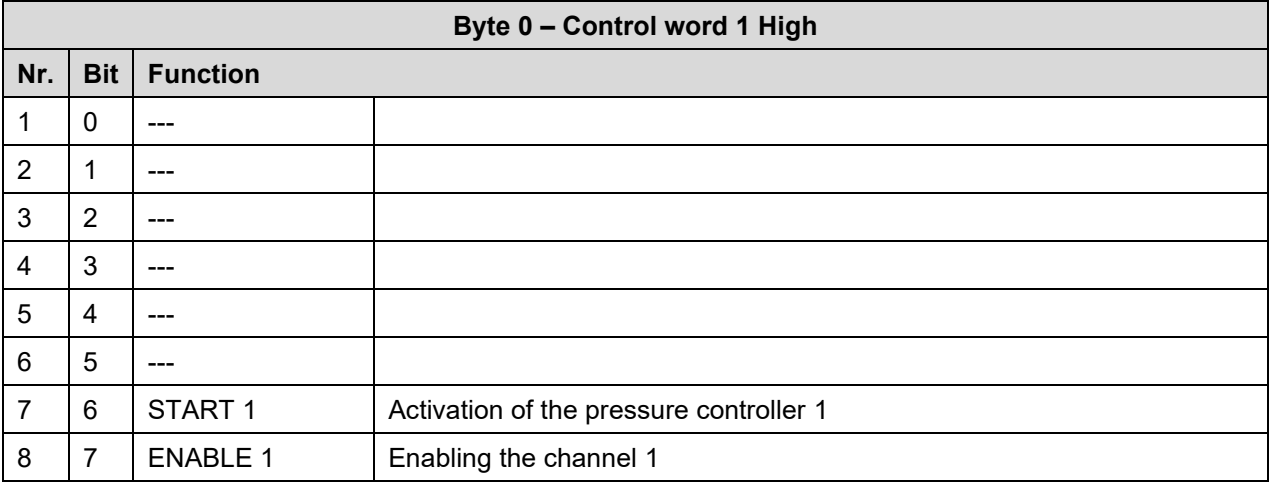

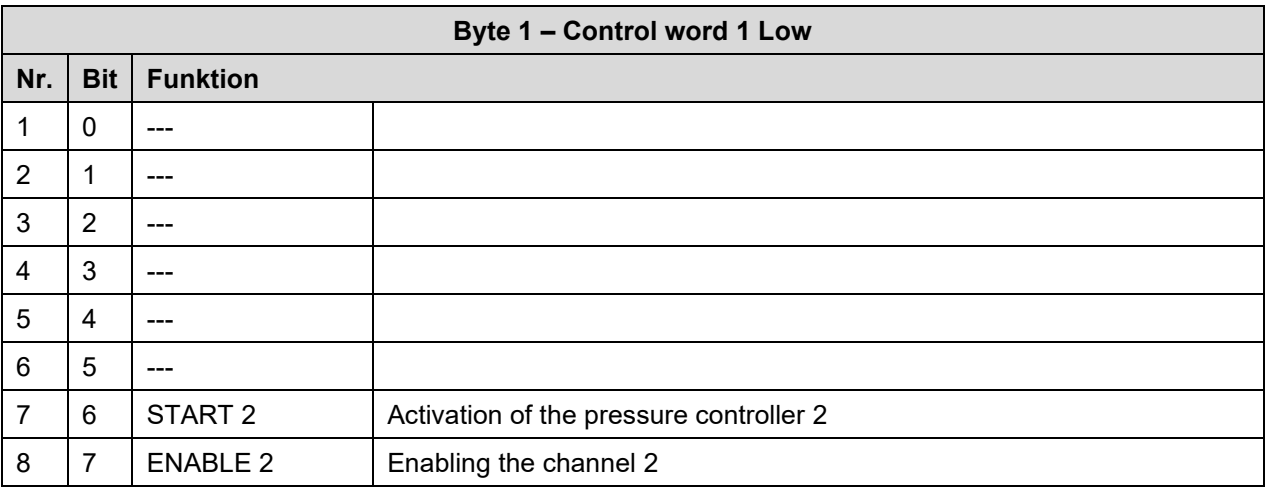

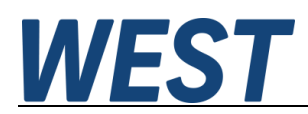

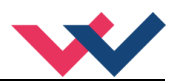

# <span id="page-36-0"></span>*6.2 Process data from the device to the master*

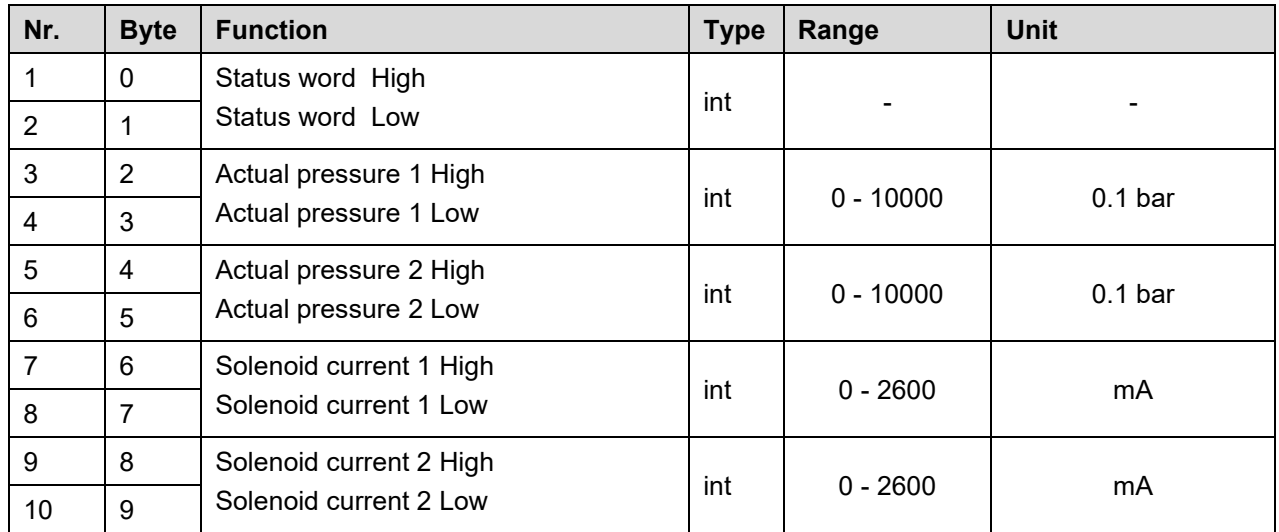

#### Definition of the status word:

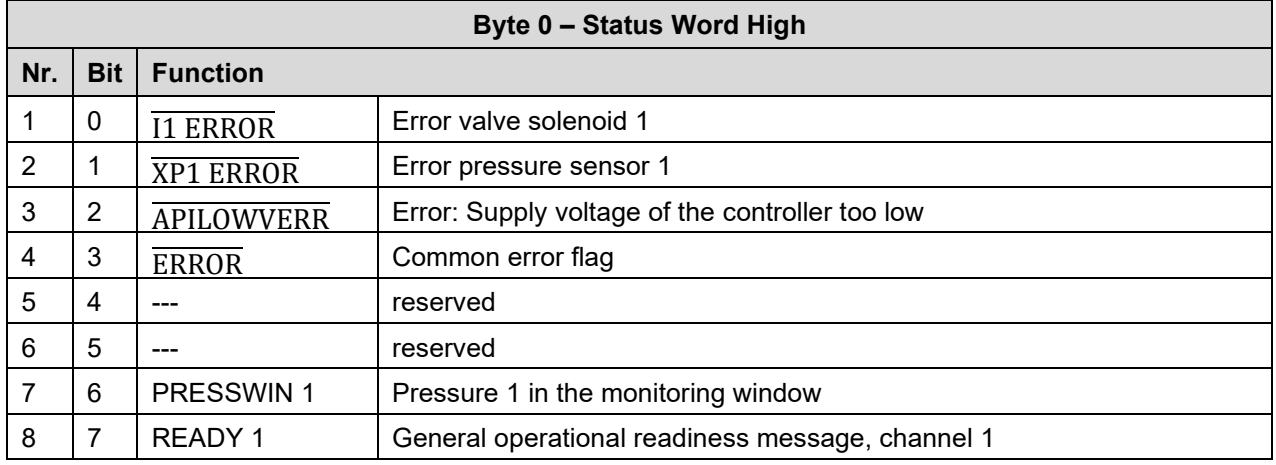

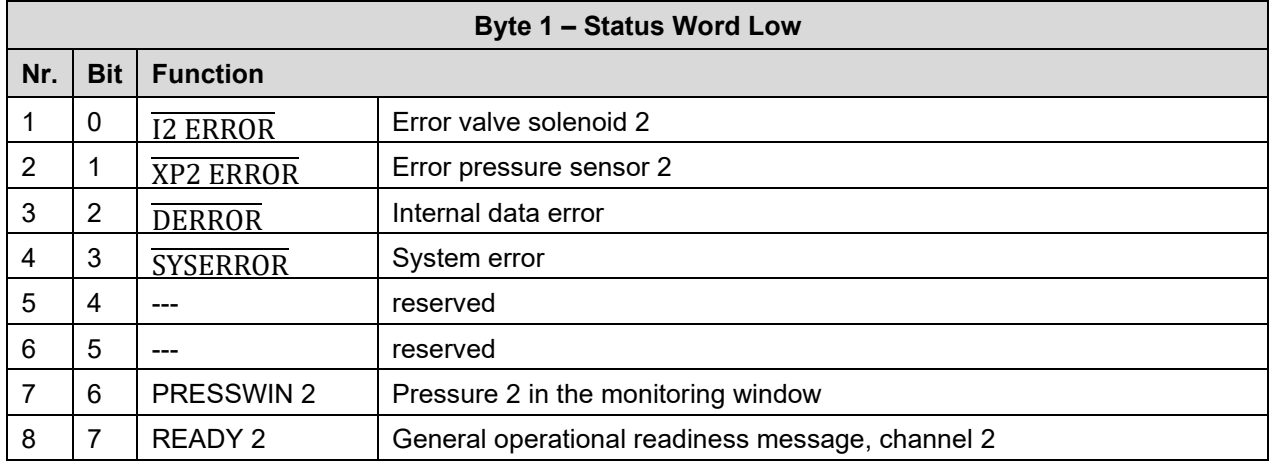

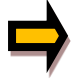

*Important: Error flags are inverted. Logical "1" means "no error".*

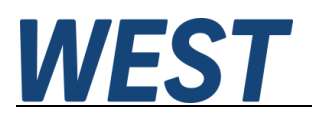

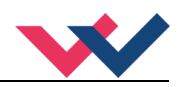

# <span id="page-37-0"></span>*6.3 Parameterisation via IO – Link*

The device can be fully parameterised via the IO - Link as well as via the USB interface with the WPC programme.

It should be noted that these two methods are not locked against each other, i.e. if both variants are used at the same time, the offline project of the PLC or a WPC file may not reflect the correct content of the online parameters if the procedure is used incorrectly.

If parameters are written via IO-Link while WPC is connected, the parameter table in this progam will not update itself automatically. The change of a parameter written via IO - Link will only be reflected in the WPC after pressing the "ID" button again, possibly also after changing the parameter groups.

Each write operation of the IO - Link interface leads to the entire parameterisation being saved in the EEPROM, as otherwise only happens after pressing the "SAVE" button. If you change parameters in the WPC and then write other values via IO-Link, you should proceed with particular care and consideration.

Conclusion: It is recommended not to use the two methods of parameterisation simultaneously, even if this is theoretically possible.

For parameterisation via IO-Link, either the engineering system of the master can be used, or index-based access to individual parameters from the PLC software via corresponding system functions is possible.

If you want to use the latter variant, the parameter indices and their byte length can be taken from the table in Chapter 5.1 / Parameter overview.

The numerical values of the selection parameters are assigned in colour to the respective selection options in the descriptions of the previous chapters, for example " $(1)$ ".

In the case of numerical parameters, the units and value ranges specified there apply in each case.

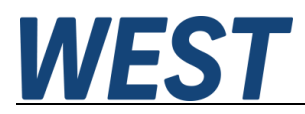

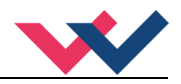

# <span id="page-38-0"></span>7 Appendix

# <span id="page-38-1"></span>*7.1 Failure monitoring*

Following possible error sources are monitored continuously when SENS = ON/AUTO:

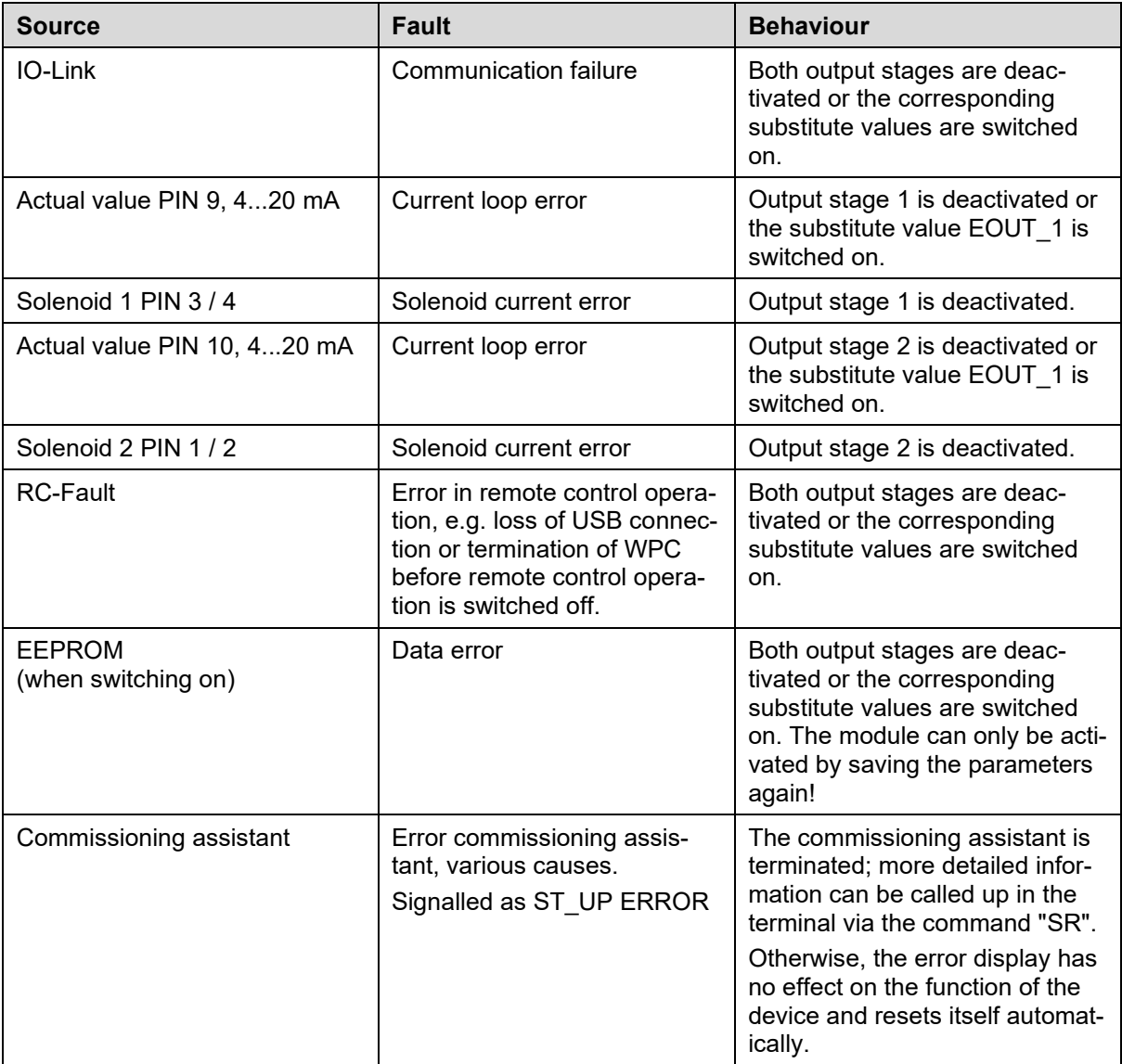

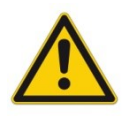

 **CAUTION:** Take care of the EOUT command. Changes will influence the behavior.

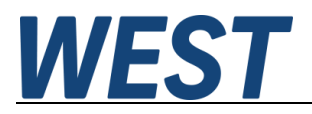

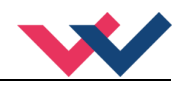

# <span id="page-39-0"></span>*7.2 Troubleshooting*

It is assumed that the device is in an operable state and that there is communication between the module and the WPC-300. Furthermore, the valve control parameterization has been set with the assistance of the valve data sheets.

The RC in monitor mode can be used to analyze faults.

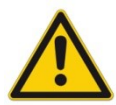

**ATTENTION:** When working with the RC (Remote Control) mode, all safety aspects must be thoroughly checked. In this mode, the module is controlled directly and the machine control cannot exert any influence on the module.

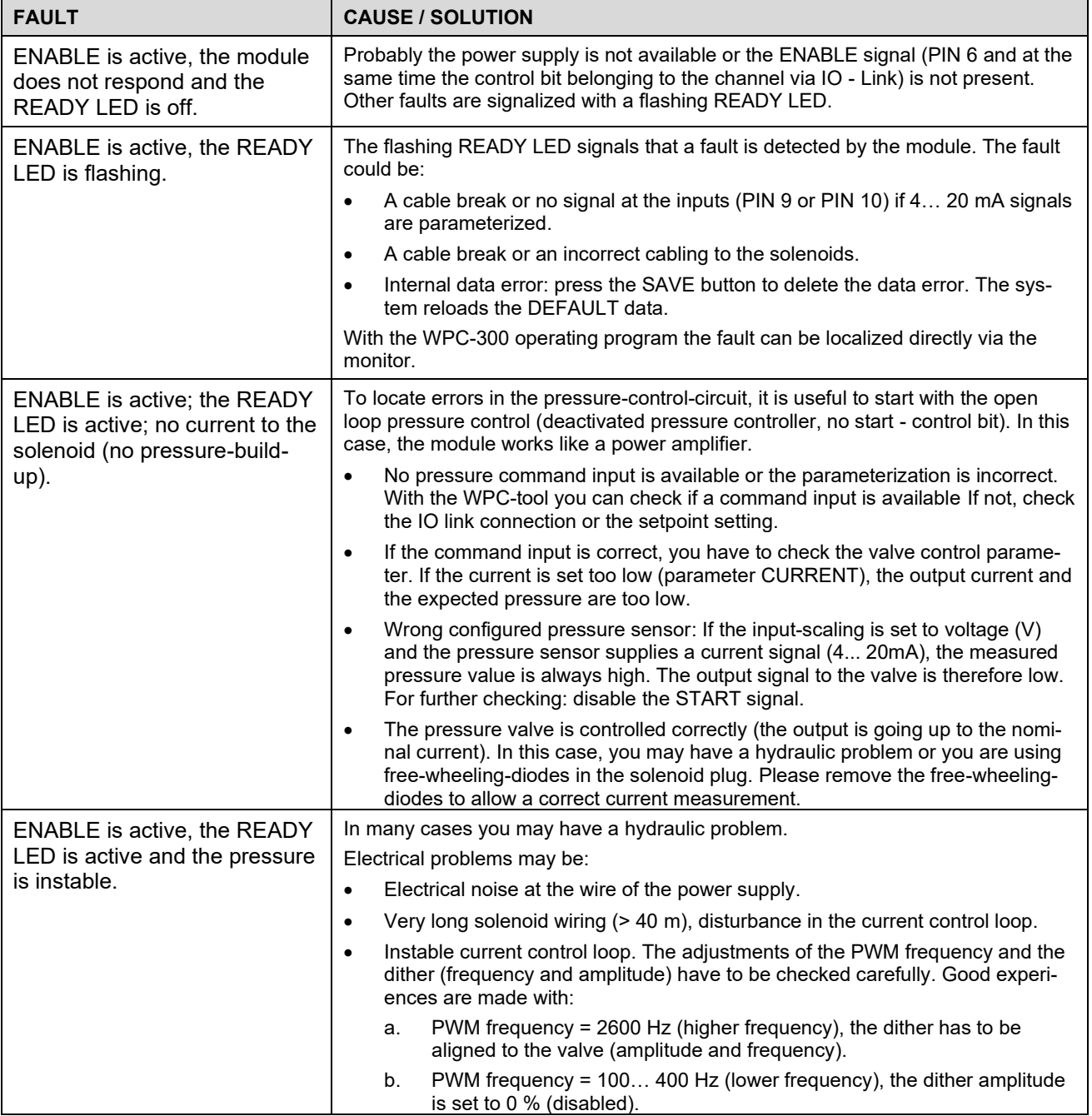

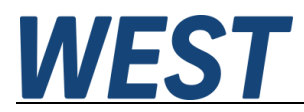

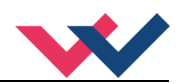

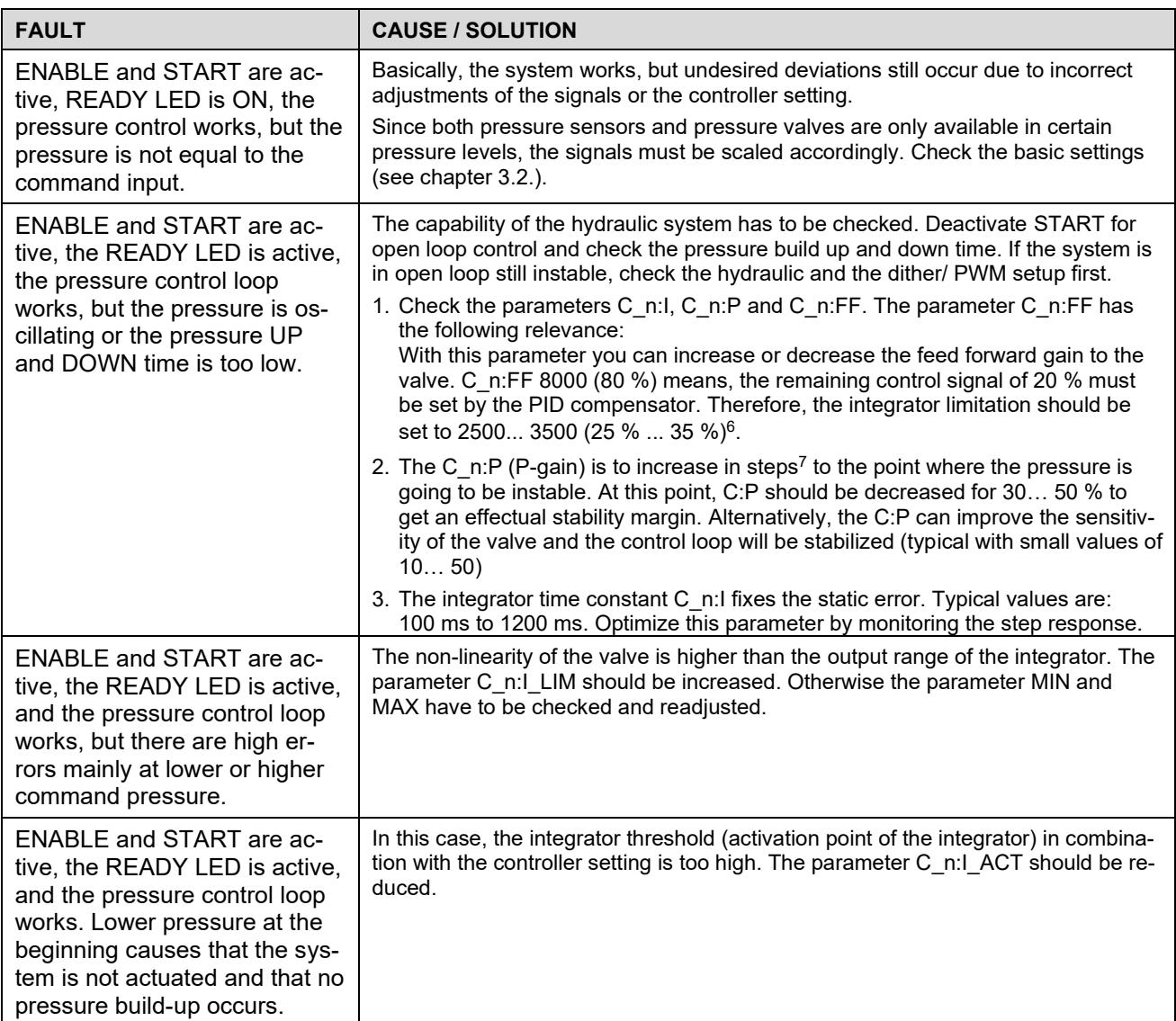

<span id="page-40-0"></span><sup>6</sup> The limit value should be higher than the remaining control range (100 % - C:FF), additionally you have to add a value to compensate the non-linearity of the valve.

<span id="page-40-1"></span> $^7$  Optimizing in steps is a general description. Our experience: you can change the parameters in steps from +20 % or rather -20 % for a rough adjustment of the actual value. For a fine adjustment you can select smaller steps.

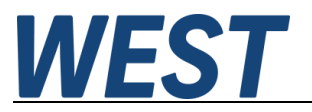

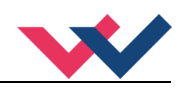

# <span id="page-41-0"></span>8 Notes